**JAPAN INTERNATIONAL COOPERATION AGENCY (JICA) SURVEYOR GENERAL'S DEPARTMENT (SGD)** 

# **THE STUDY ON DIGITAL MAPPING PROJECT FOR**

# **THE SMOOTH IMPLEMENTATION**

# **OF THE DEVELOPMENT PLAN**

**IN SWAZILAND** 

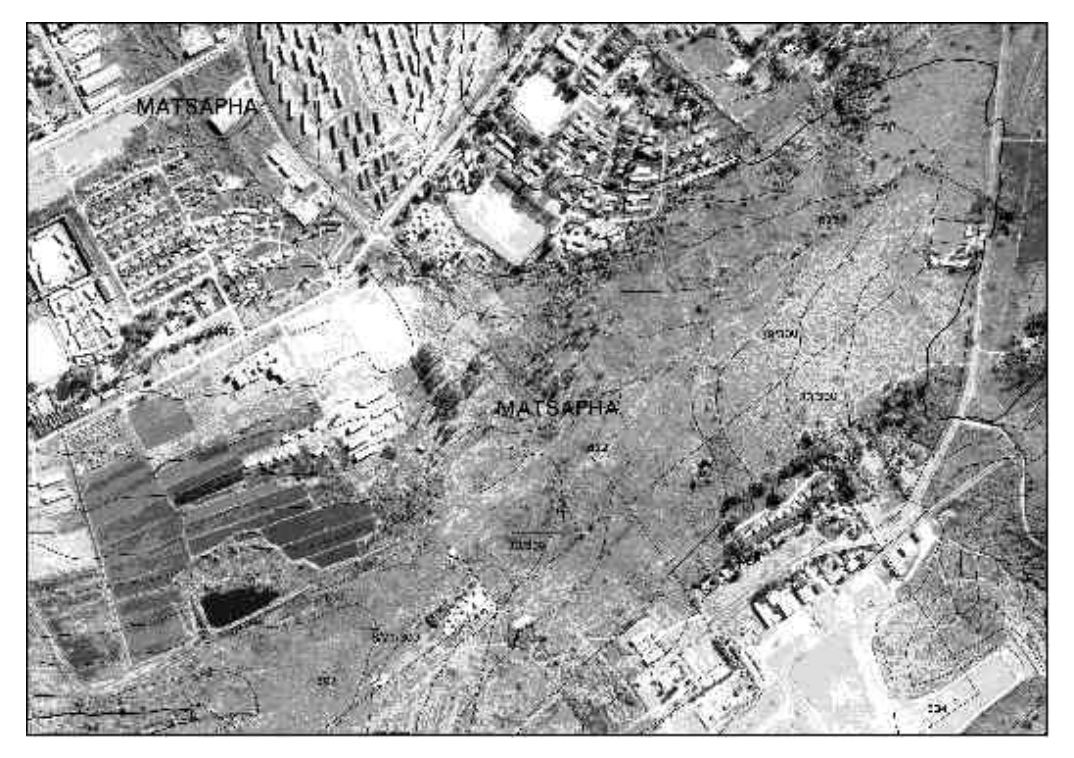

**FINAL REPORT ( SUMMARY )** 

**JULY 2001** 

**KOKUSAI KOGYO CO., LTD.** 

# EXCHANGE RATE

1USD = 7.97MZM = 125.13JPY

July, 2001

#### **PREFACE**

 In response to the request from the Government of Swaziland, the Government of Japan decided to conduct the study on digital mapping project for the smooth implementation of the development plan in Swaziland and entrusted the study to Japan International Cooperation Agency (JICA).

 JICA dispatched a study team headed by Mr. Furukata of Kokusai Kogyo Co., Ltd. to Swaziland, three times between July 1999 and July 2001.

 The team held discussions with the officials concerned of the Government of Swaziland and conducted field surveys at the study area. Upon returning to Japan, the team conducted further studies and prepared this final report.

 I hope that this report will contribute to the promotion of the project and to the enhancement of friendly relationship between our two countries.

 Finally, I wish to express my sincere appreciation to the officials concerned of the Government of Swaziland for their close cooperation extended to the team.

July 2001

Krint

Kunihiko Saito President Japan International Cooperation Agency

l

Mr. Kunihiko SAITO President Japan International Cooperation Agency Tokyo, Japan

July 2001

### **Letter of Transmittal**

Dear Mr. SAITO

It is a great honor to submit herewith the Final Report following the completion of the **Study on Digital Mapping Project for the Smooth Implementation of the Development Plan in Swaziland**.

The study team, led by myself, implemented the study betweem June 1999 and July 2001, in accordance with the agreement made between the Japan International Cooperation Agency (JICA) and Kokusai Kogyo Co., Ltd.

The study team carried out discussions with the concerned officials of the Government of Swaziland and field surveys, e.g. aerial photography, photo control survey, conversion of the cadastral data into a database and technology transfer. In Japan, digital orthophoto maps were created using the most advanced technologies of digital plotting and a GIS database including cadastral data was created in order to produce digital data of orthophoto maps at the scale of 1:10,000 covering the whole country in the forms of CD-ROMs as well as printed maps.

This Report describes how these results were obtained and gives a proposal on how to deal with future issues.

On behalf of the team, I wish to express my heartfelt appreciation to the concerned officials of the Government of Swaziland and the concerned agencies for the warm friendship and cooperation they have extended to us during our stay in Swaziland.

I also wish to express my sincere gratitude to JICA, the Ministry of Foreign Affairs, the Ministry of Construction, the Embassy of Japan and JICA office in South Africa, and all other related organizations for their valuable advice and assistance given to the study team.

 $\overline{a}$ 

Yours Sincerely,

Regaarfald

Kazuo Furukata Study Team Leader

The Study on Digital Mapping Project for the Smooth Implementation of the Development Plan in Swaziland

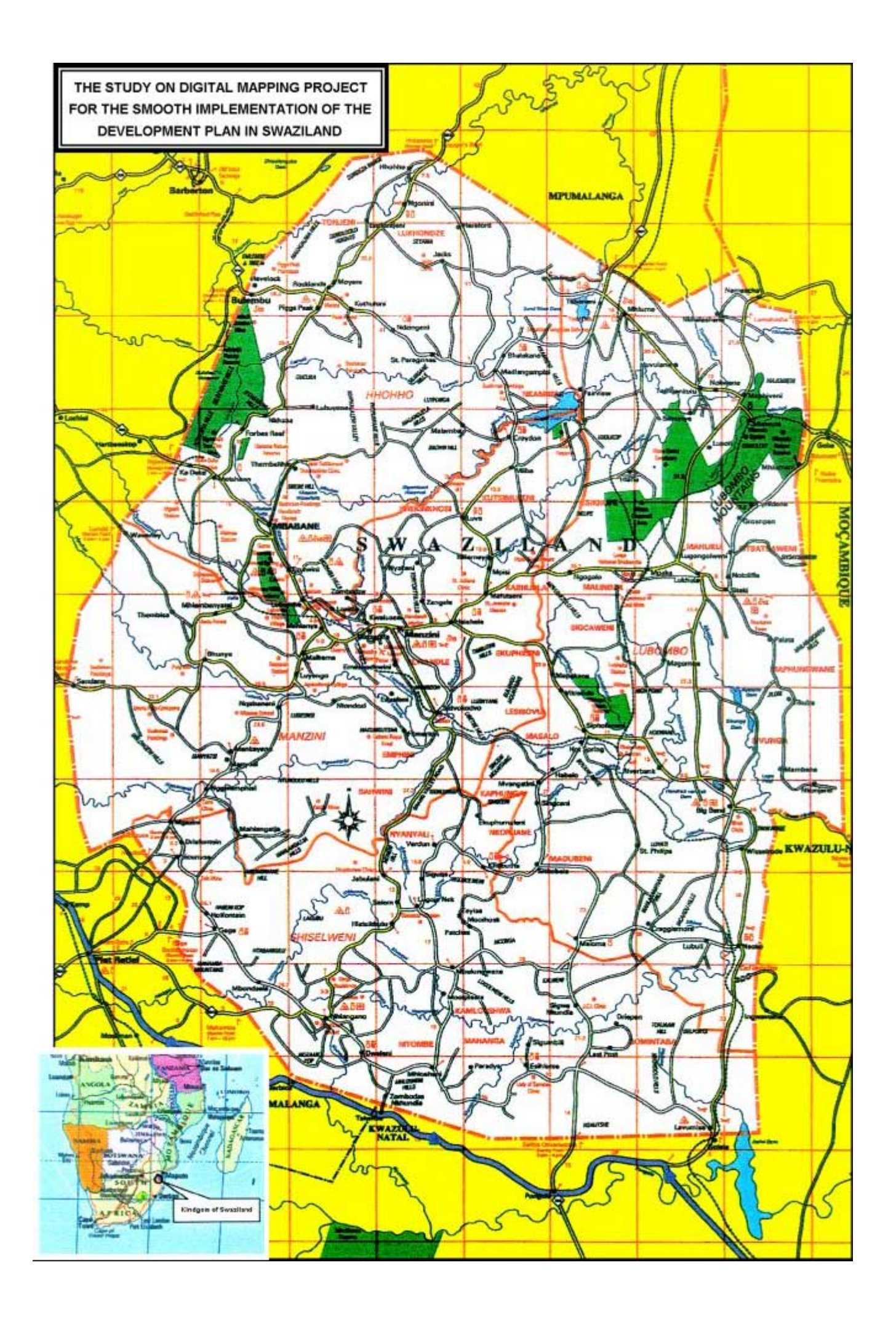

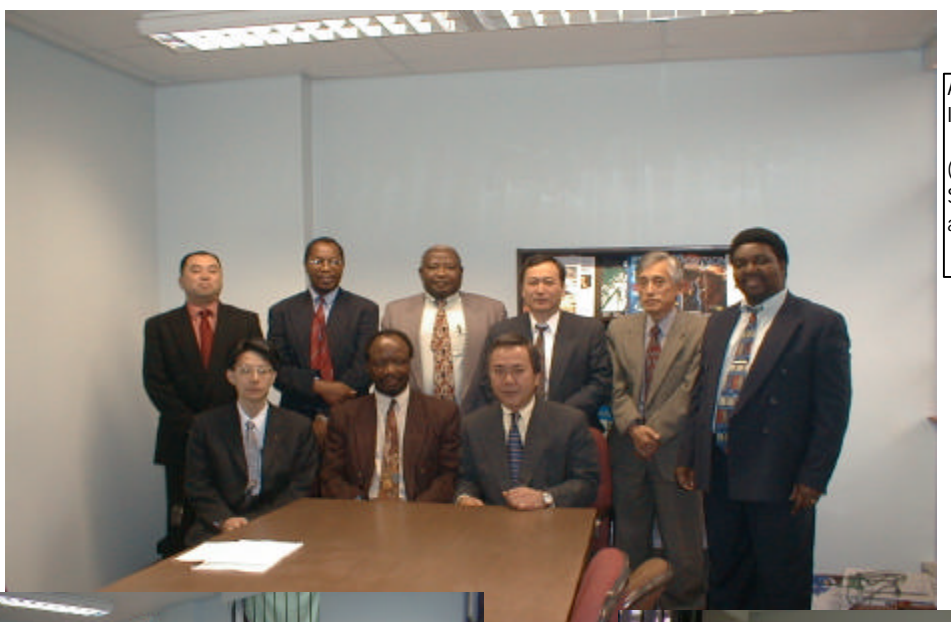

Agreement on the Inception Report M/M

(SGD executives, JICA Study Team, technical advisor)

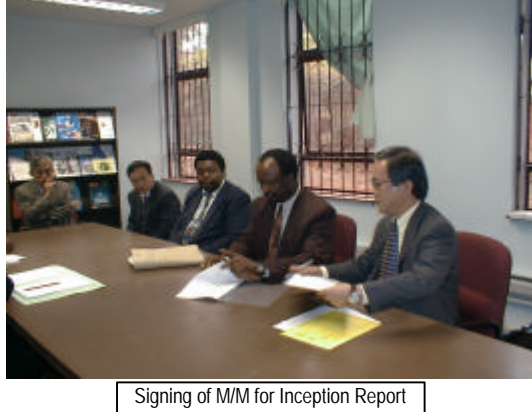

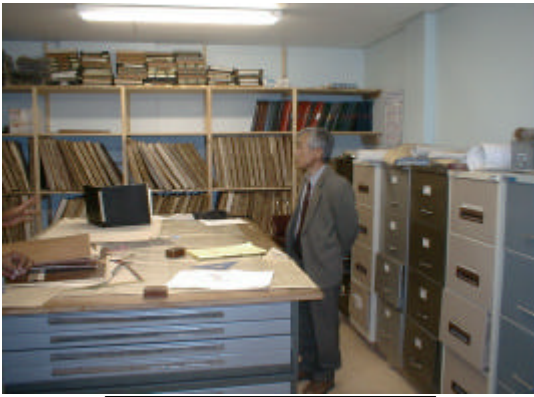

SGD storage room for aerial photos

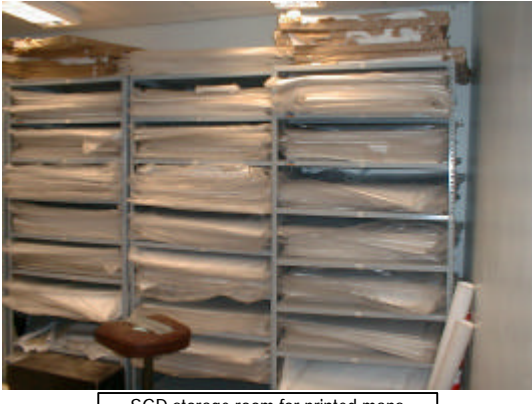

SGD storage room for printed maps

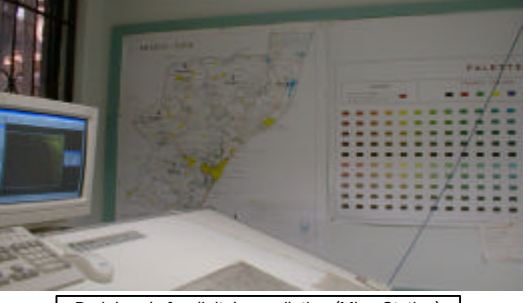

Peripherals for digital compilation (MicroStation)

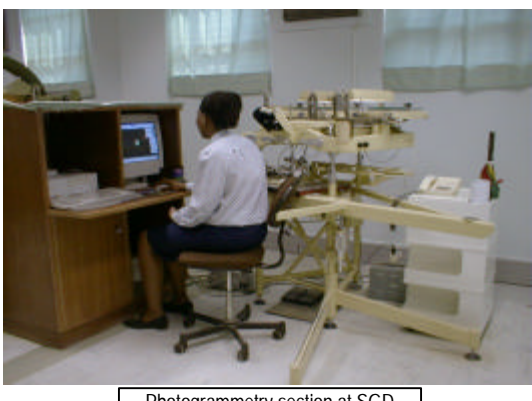

Photogrammetry section at SGD

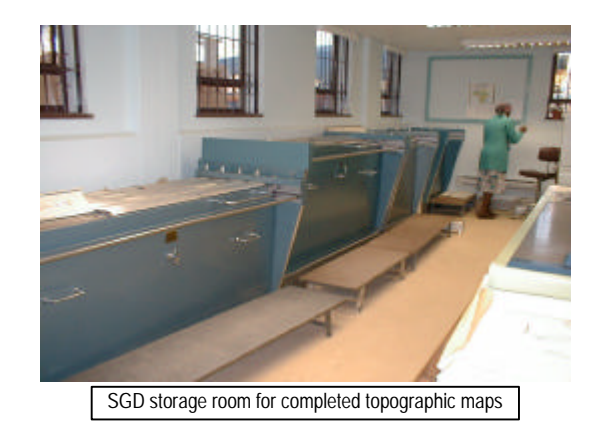

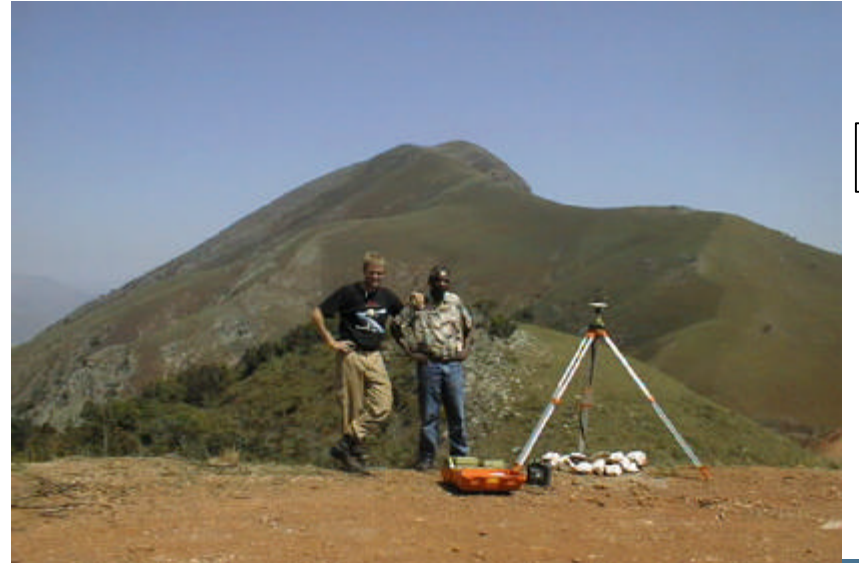

GPS observations at a photo control point

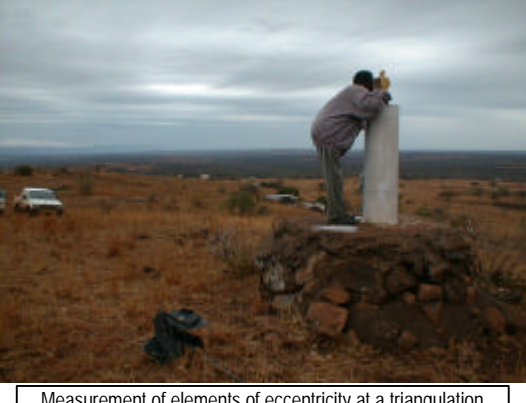

Measurement of elements of eccentricity at a triangulation point

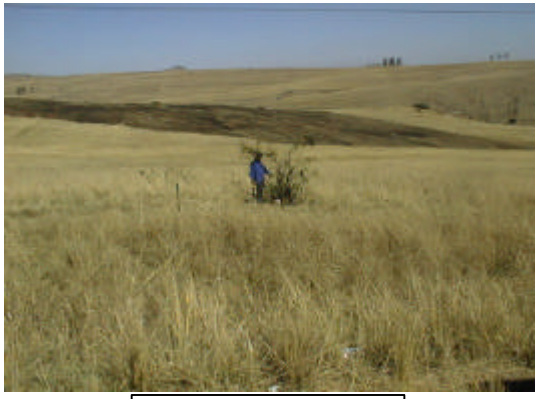

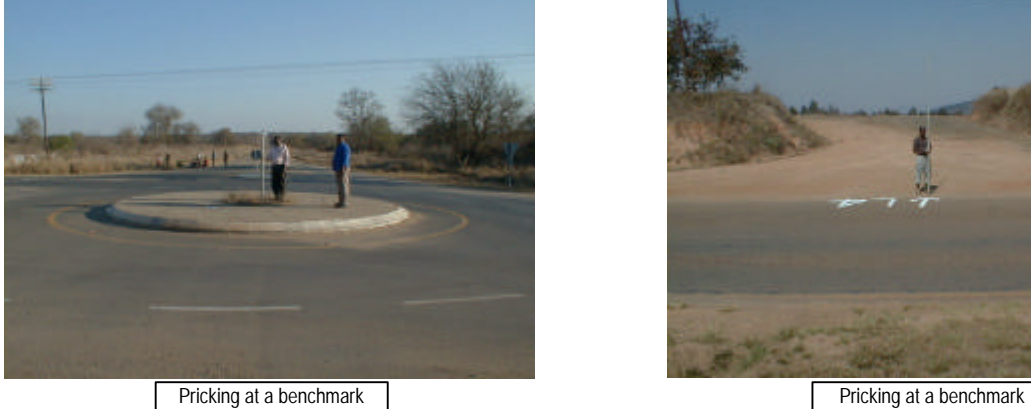

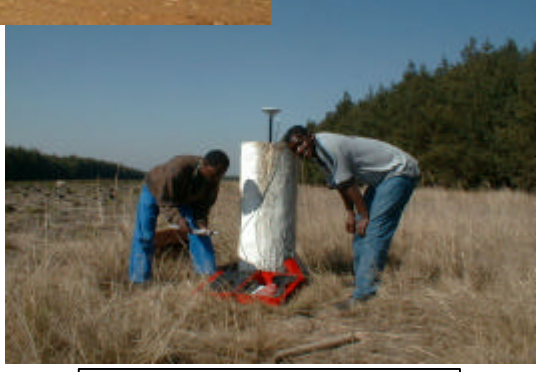

GPS observations at a triangulation point

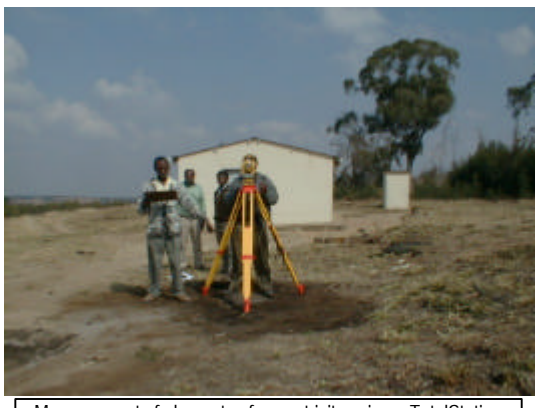

Isolated tree for pricking **Measurement of elements of eccentricity using a TotalStation** 

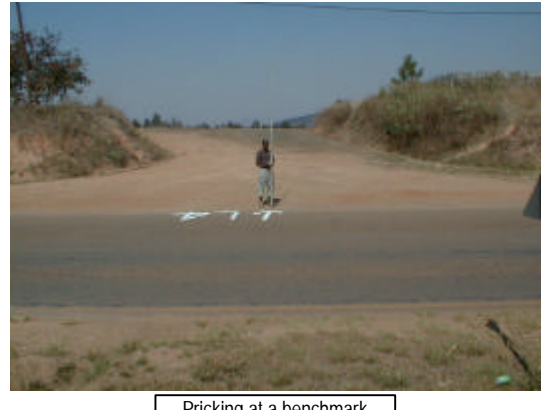

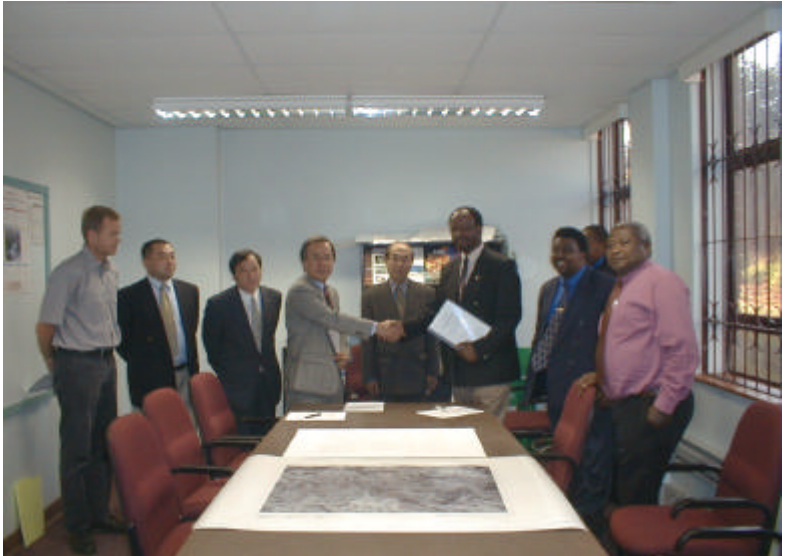

Agreement on the Progress Report M/M

(SGD executives, JICA Study Team, technical advisor)

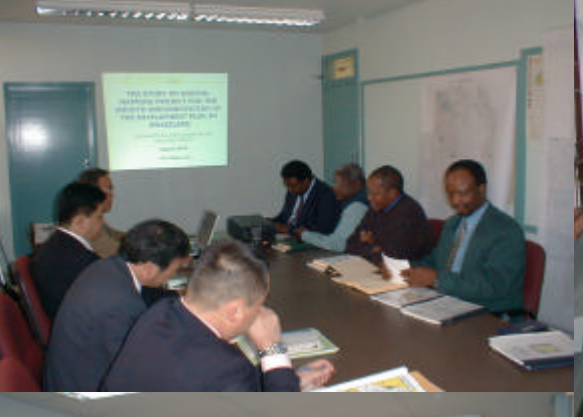

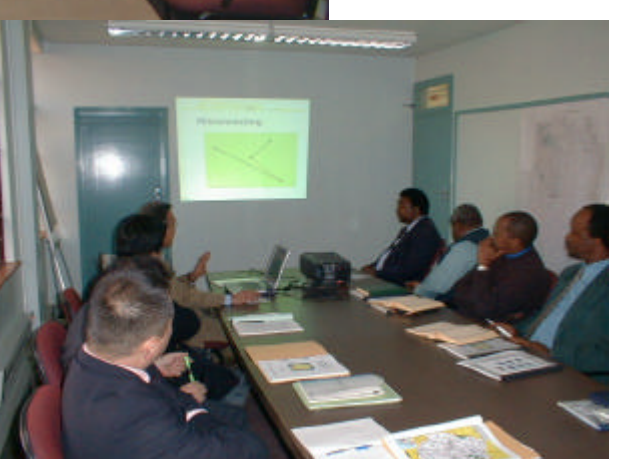

Explanation on the Progress Report Discussions on technical matters

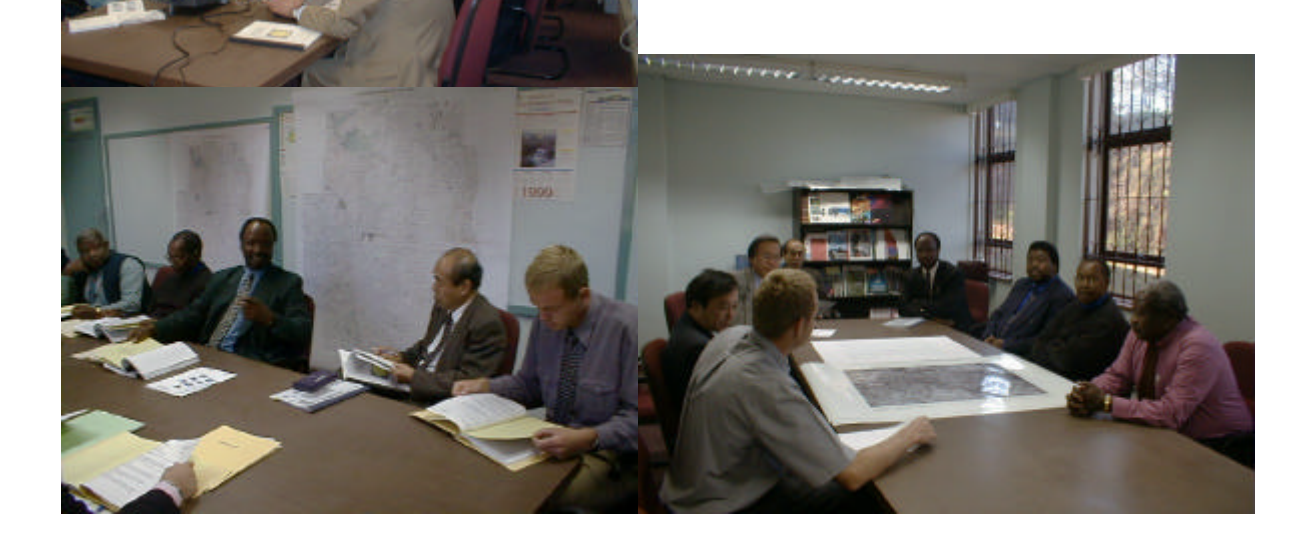

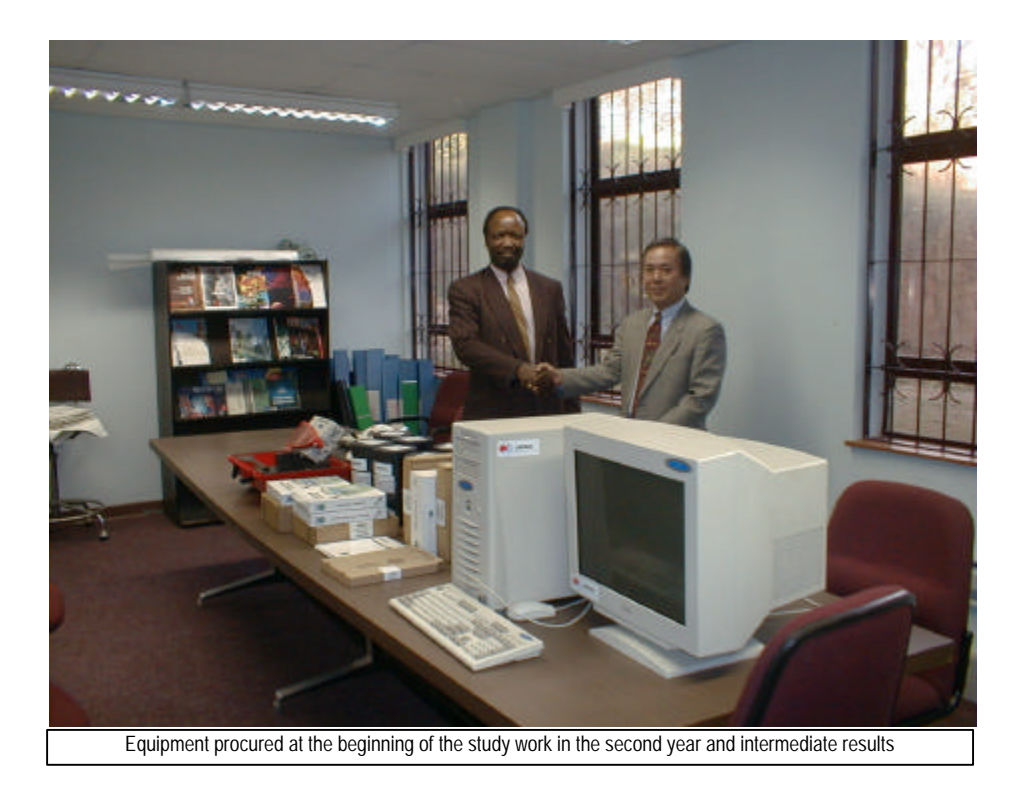

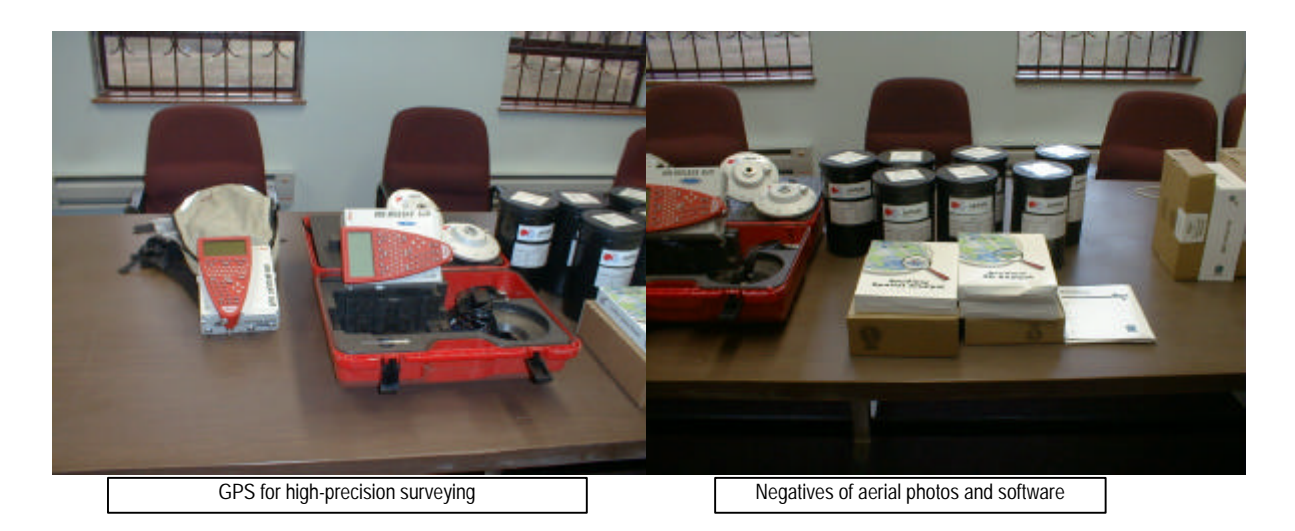

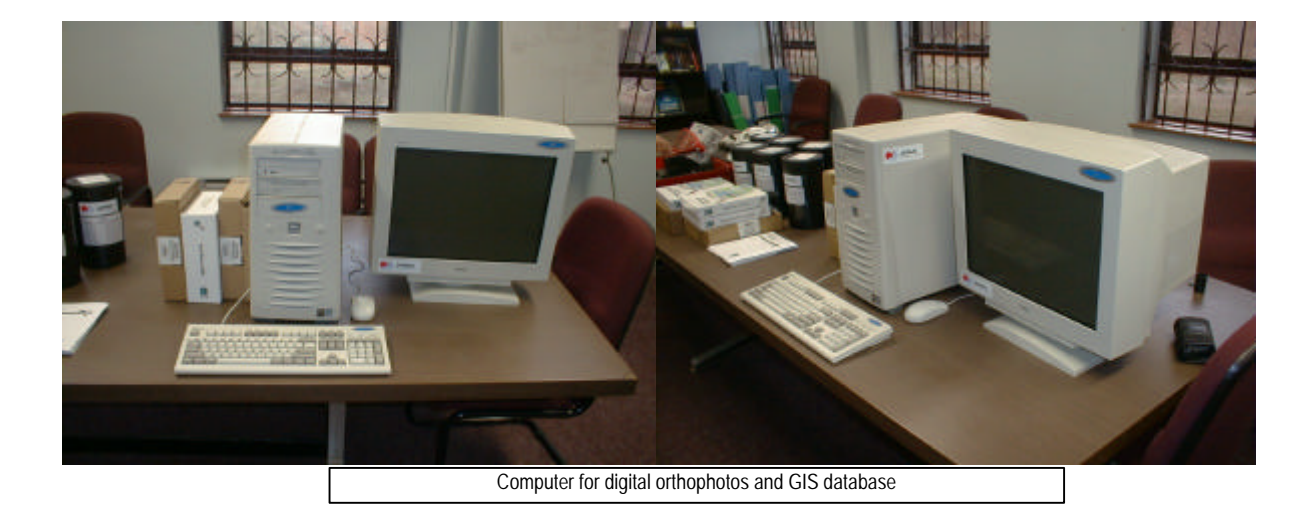

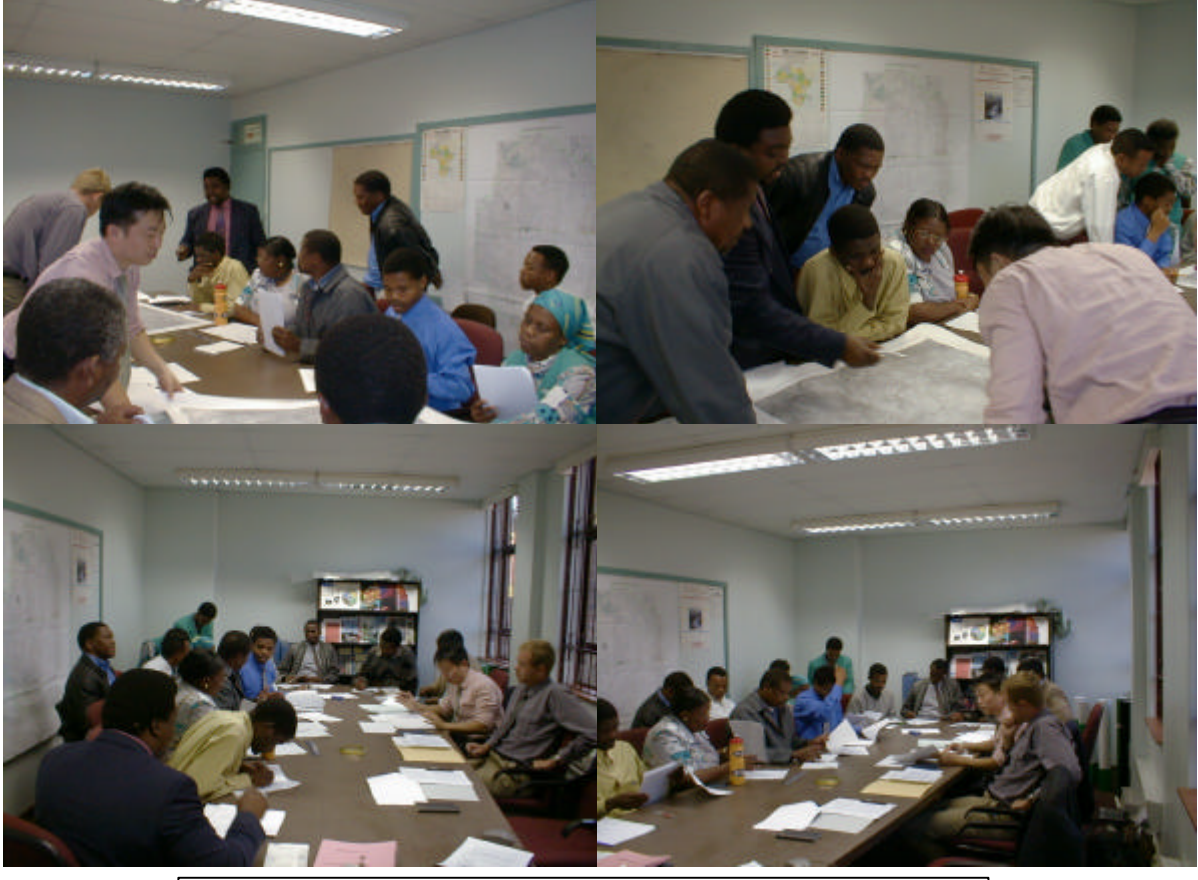

Discussions on specifications for annotation/administrative boundary data

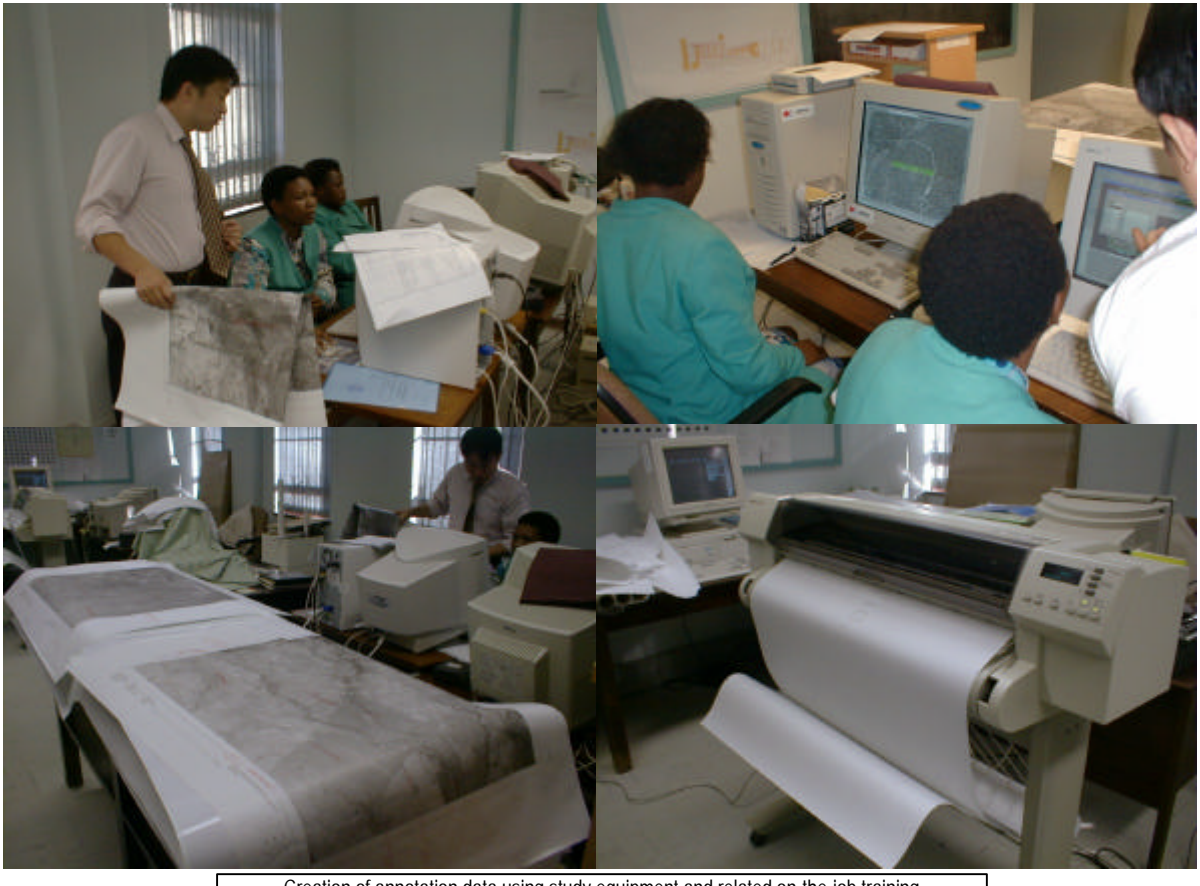

Creation of annotation data using study equipment and related on-the-job training

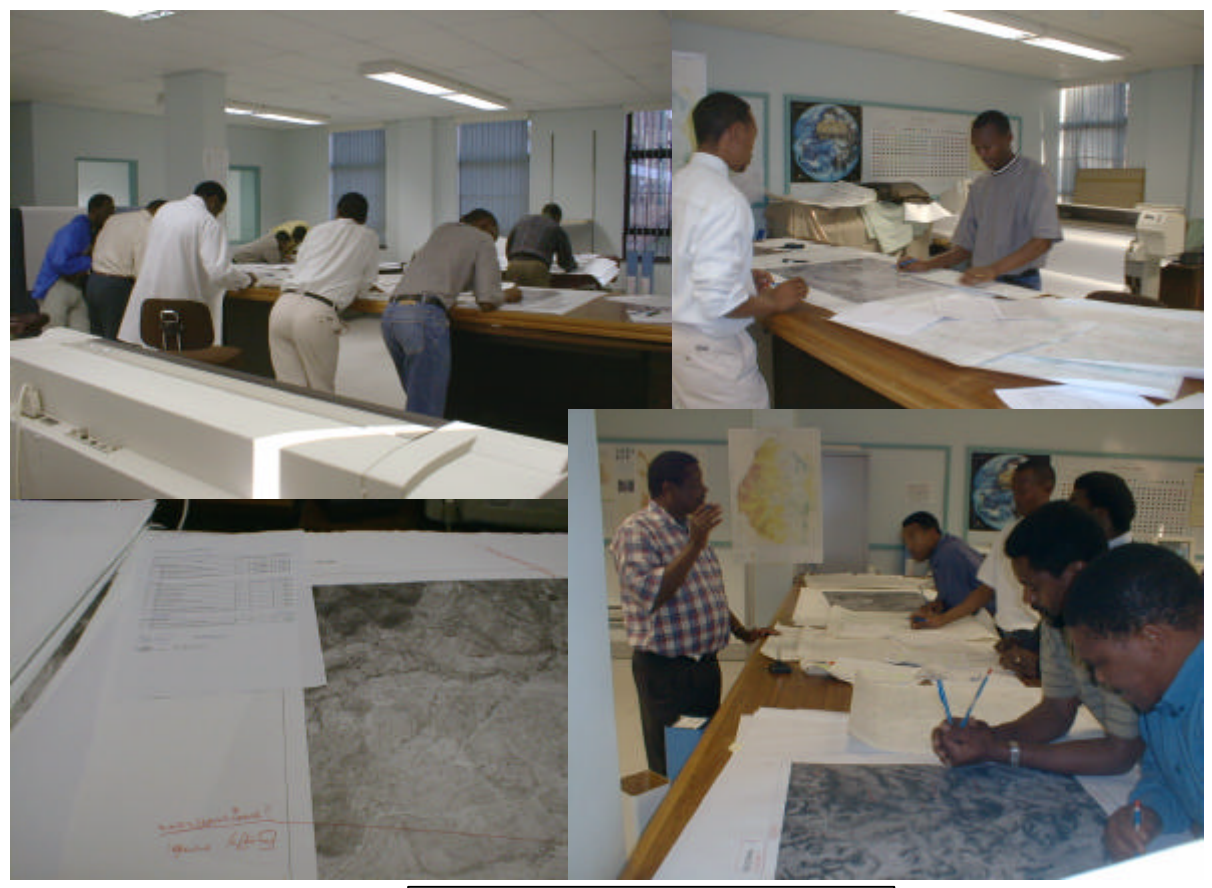

Data editing at SGD office

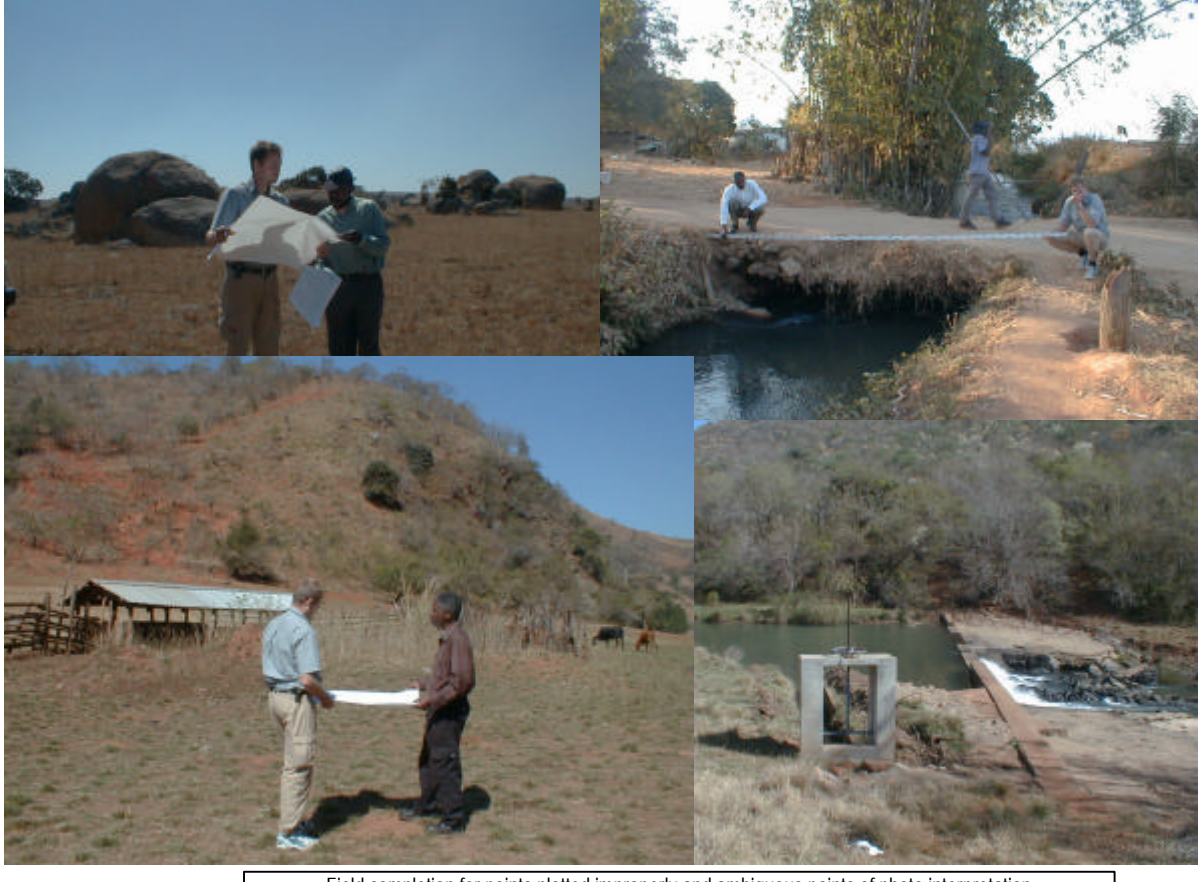

Field completion for points plotted improperly and ambiguous points of photo interpretation

# **TABLE OF CONTENTS**

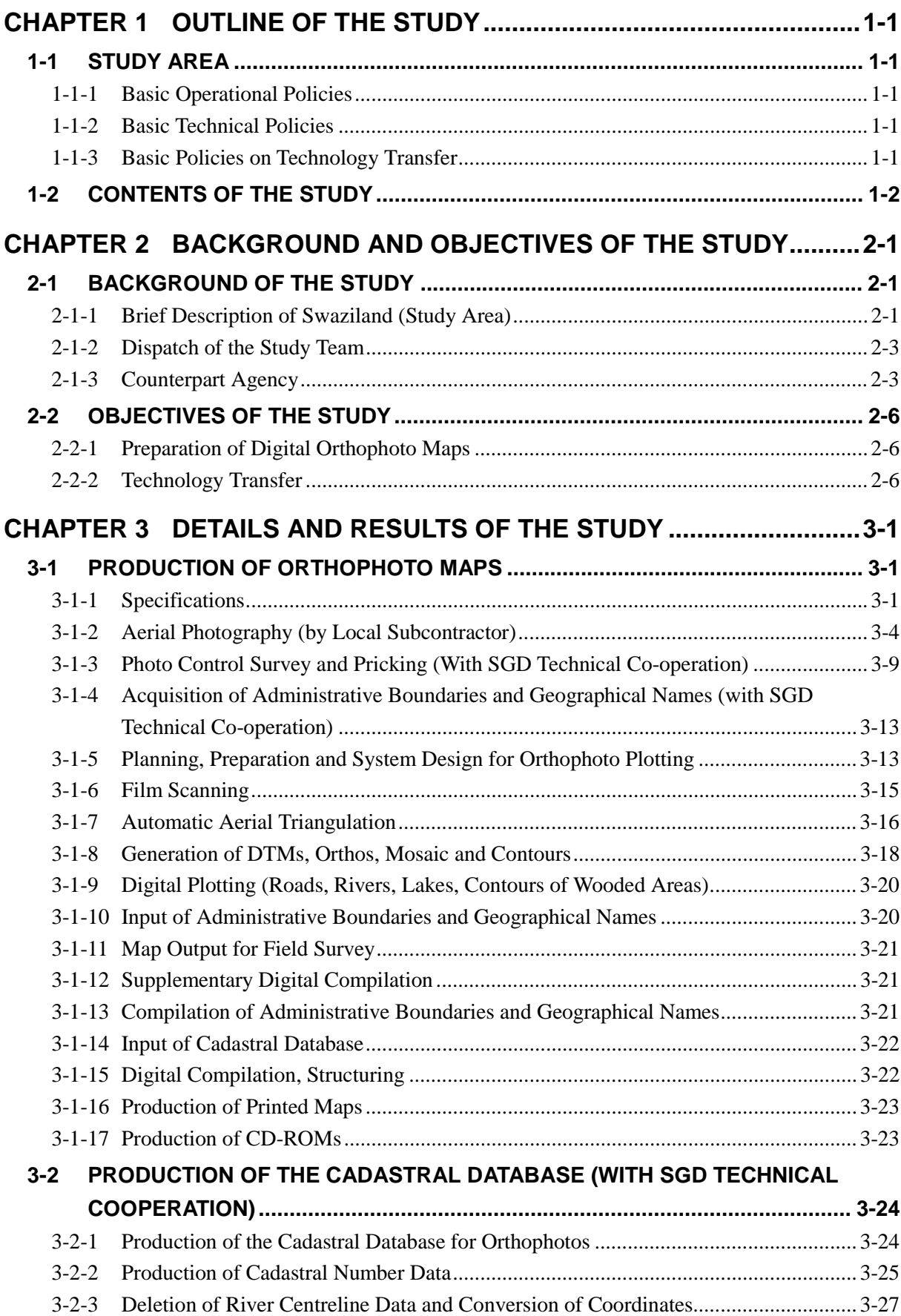

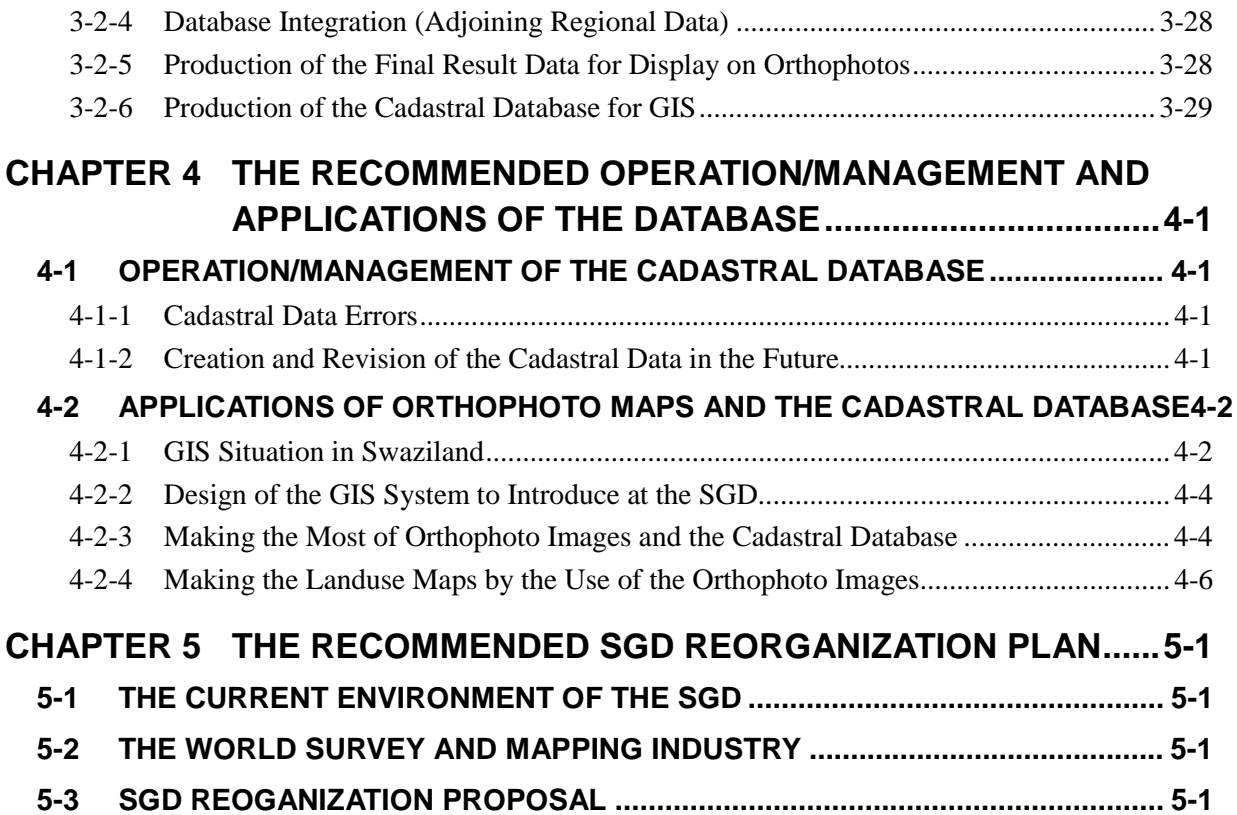

# <span id="page-13-0"></span>**CHAPTER 1 OUTLINE OF THE STUDY**

# **1-1 STUDY AREA**

Basic policies in three fields (operational and technical policies, and others related to technology transfer) were decided and we were able to respect these policies during the implementation of the Study with the cooperation of the Swazi side.

### **1-1-1 Basic Operational Policies**

Establishment of the most appropriate implementation system

Careful preparations

③ Strict safety measures

Close contact with concerned organizations

### **1-1-2 Basic Technical Policies**

① Appropriate technical specifications

Quality control and work process control

### **1-1-3 Basic Policies on Technology Transfer**

Appropriate on-the-job training

**Lectures** 

Preparation of Manuals

# <span id="page-14-0"></span>**1-2 CONTENTS OF THE STUDY**

The work items, outline and volume for each study year are shown in the following table.

### **Table 1-1 Work Volume**

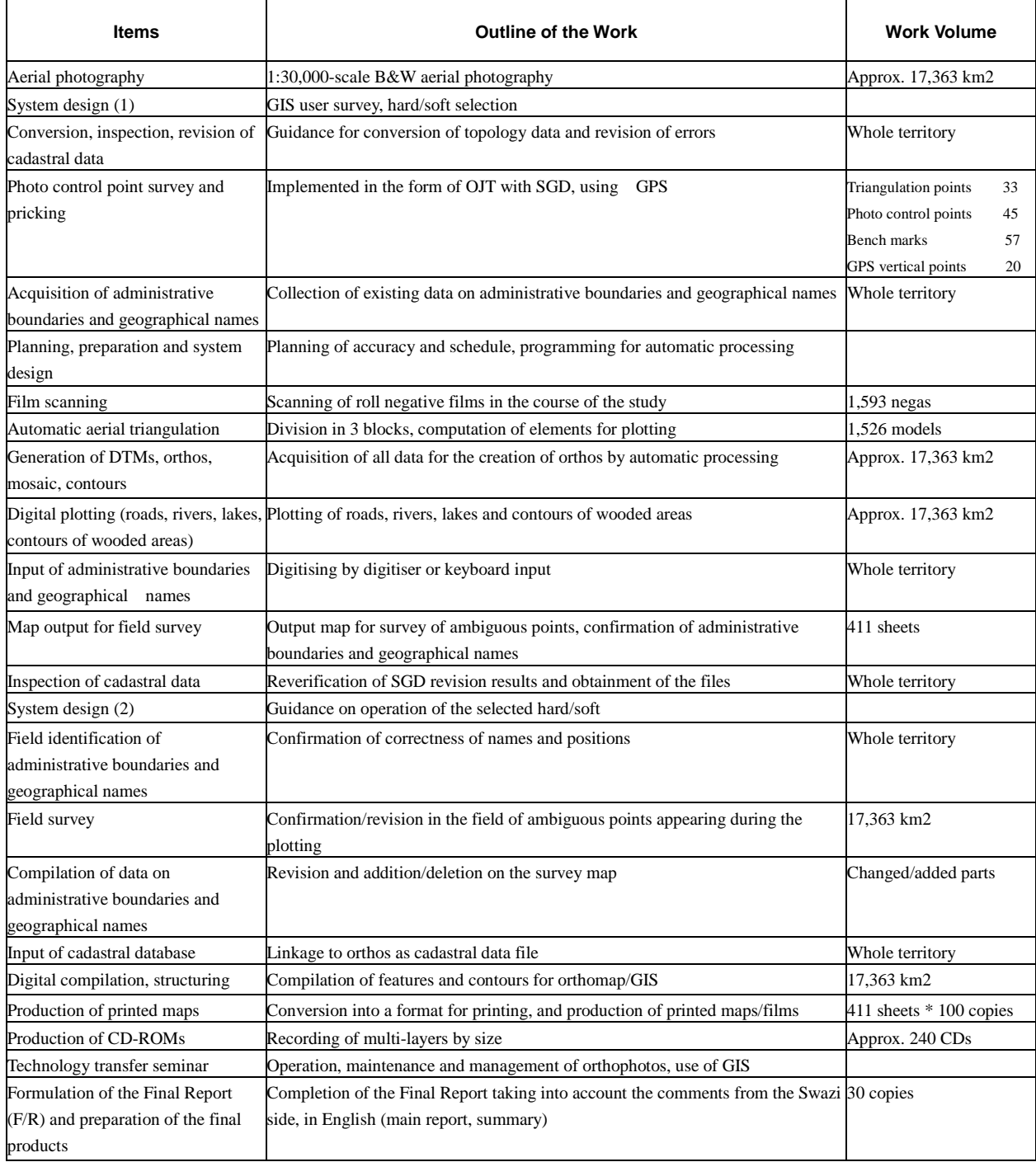

# *CONCEPTUAL DIAGRAM OF THE STUDY WORK Fig.* 1-1 *Conceptual Diagram of the Study Work*

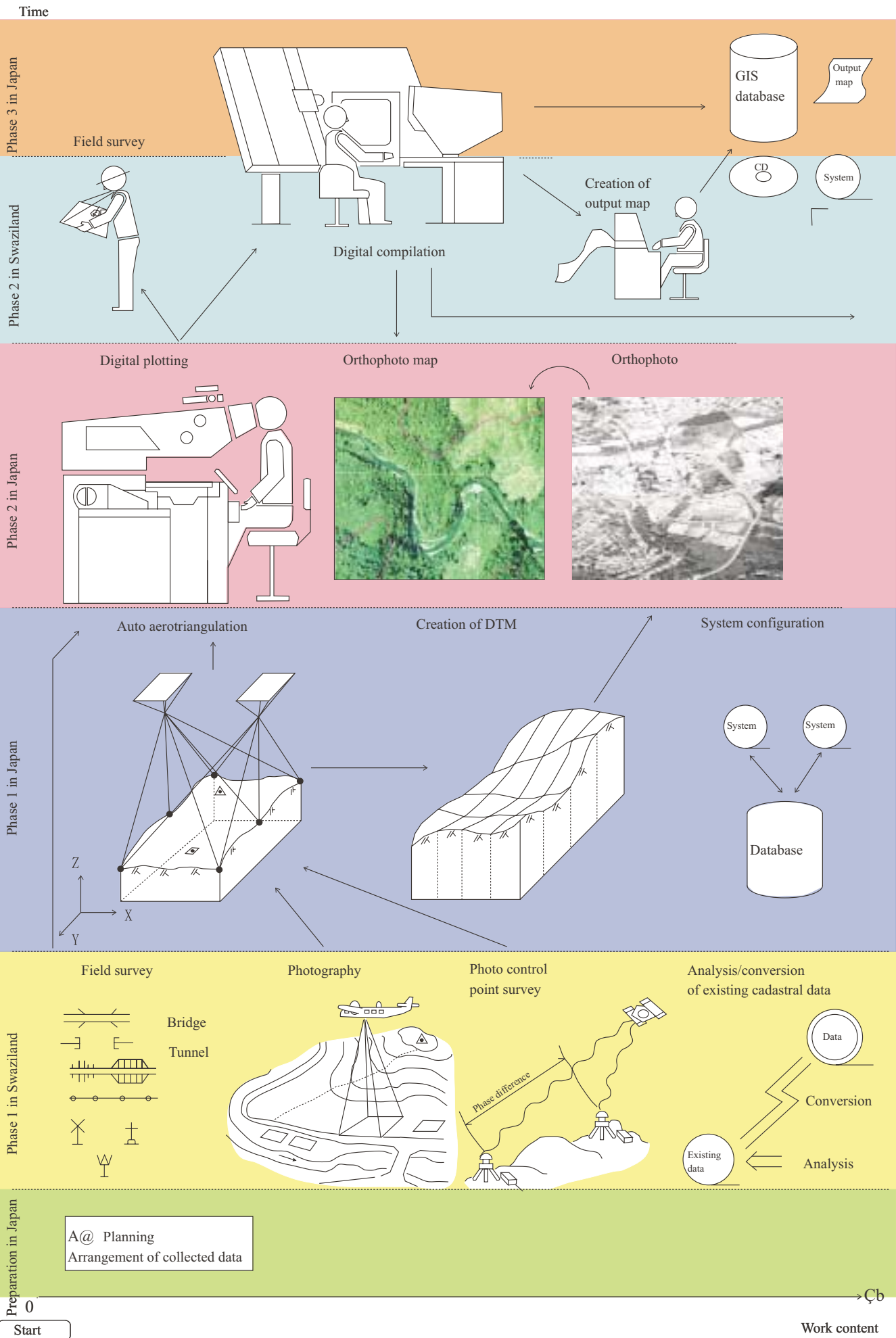

# **Fig. 1-2 Flowchart**

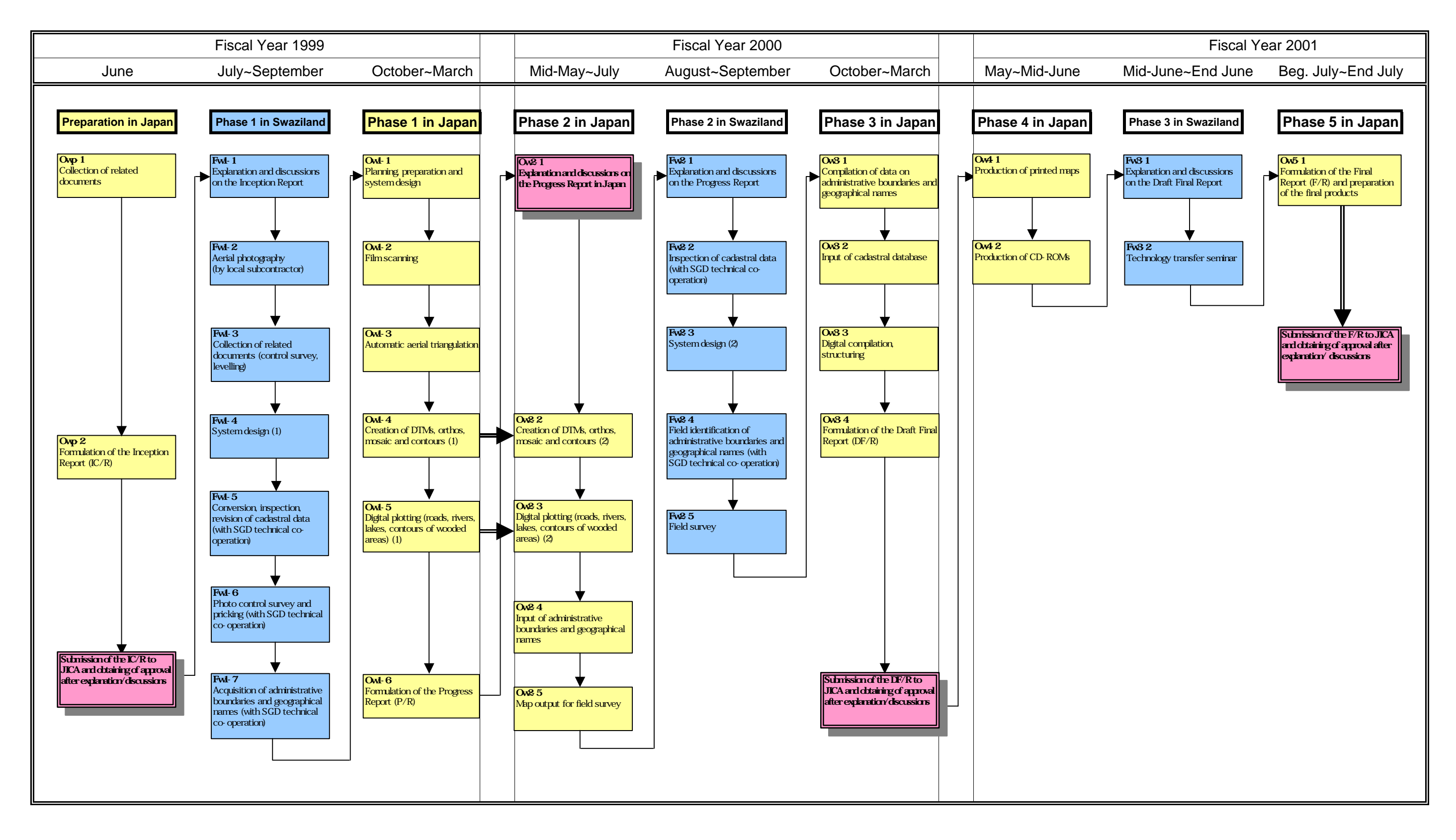

# **Fig. 1-3 Work Schedule**

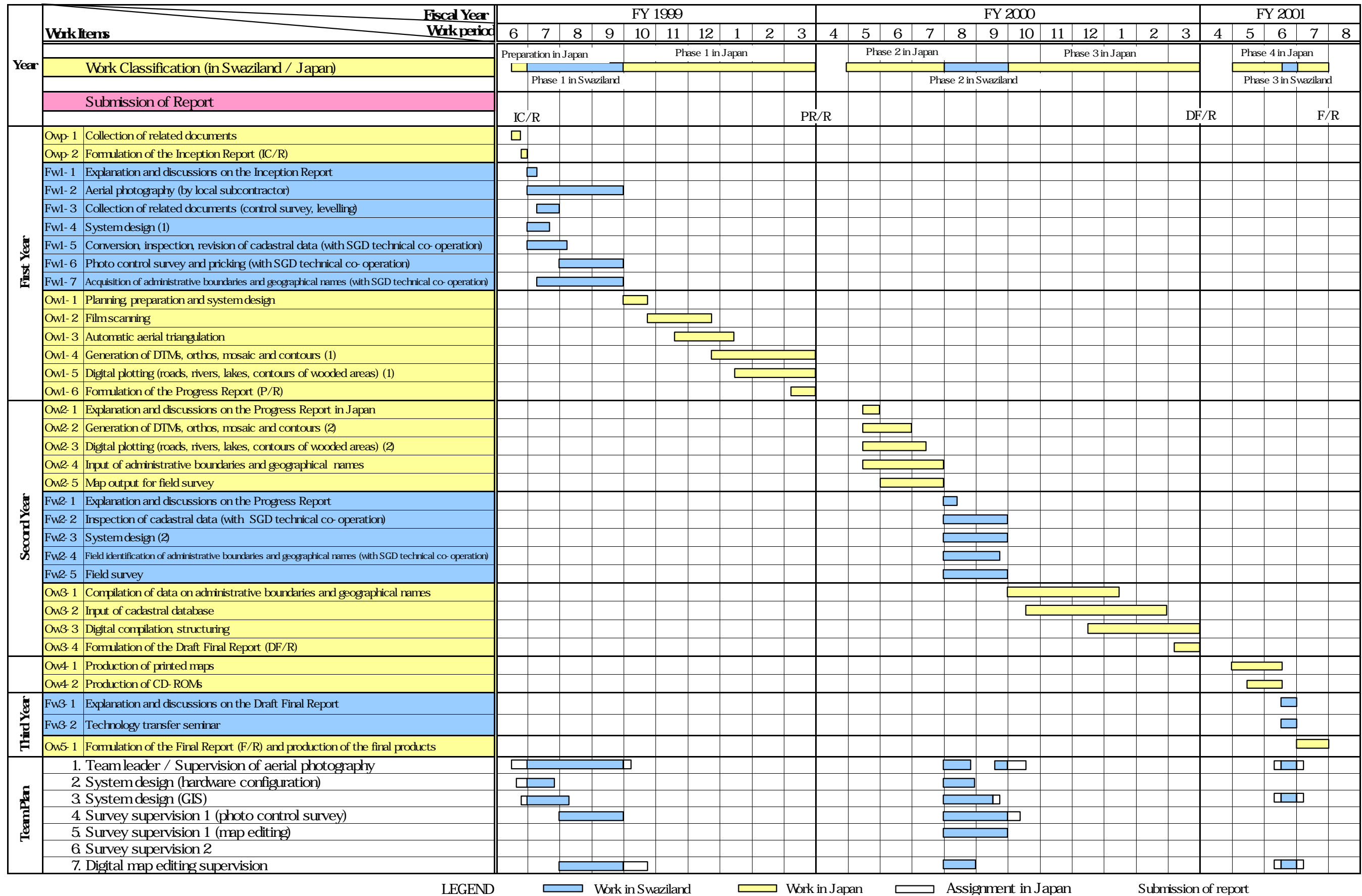

# <span id="page-19-0"></span>**CHAPTER 2 BACKGROUND AND OBJECTIVES OF THE STUDY**

# **2-1 BACKGROUND OF THE STUDY**

### **2-1-1 Brief Description of Swaziland (Study Area)**

Swaziland is a continental country bordered by the Republic of South Africa in the North, West and South, and the Republic of Mozambique in the East, covering  $17,363 \text{ km}^2$ , with a population of 910,000 (1995). It has a short history of 33 years since it became independent from the United Kingdom, and because of its geographic location, it is strongly influenced by the socio-economic conditions in South Africa. Given these conditions, the Government of Swaziland aims to become socio-economically independent by joining the SADC (Southern African Development Community), and strives to attract foreign capital and diversify the industrial structure.

#### **(1) Topography**

Also called the Switzerland of Africa for its scenic beauty, Swaziland has four main types of topography as follows from west to east:

④ Highveld: The Highveld consists of grassy mountains at an average elevation of 1,300m.

⑤ Middleveld: It consists of grasslands at an average elevation of 700m.

Lowveld: This area of bush and savannah has an average elevation of 250m.

Lubombo: This area forms a ridge at an average elevation of 600m between the Lowveld in the west and Mozambique in the east.

#### **(2) Climate**

The climate can be roughly divided into three categories corresponding to topographic characteristics as defined above:

Highveld: Humid temperate climate with high precipitations  $(1,000~2,500$  mm/year).

Middleveld and Lubombo: Subtropical climate, with annual precipitations ranging from 750 to 1,150 mm.

Lowveld: Tropical climate with the lowest precipitations (500~900mm).

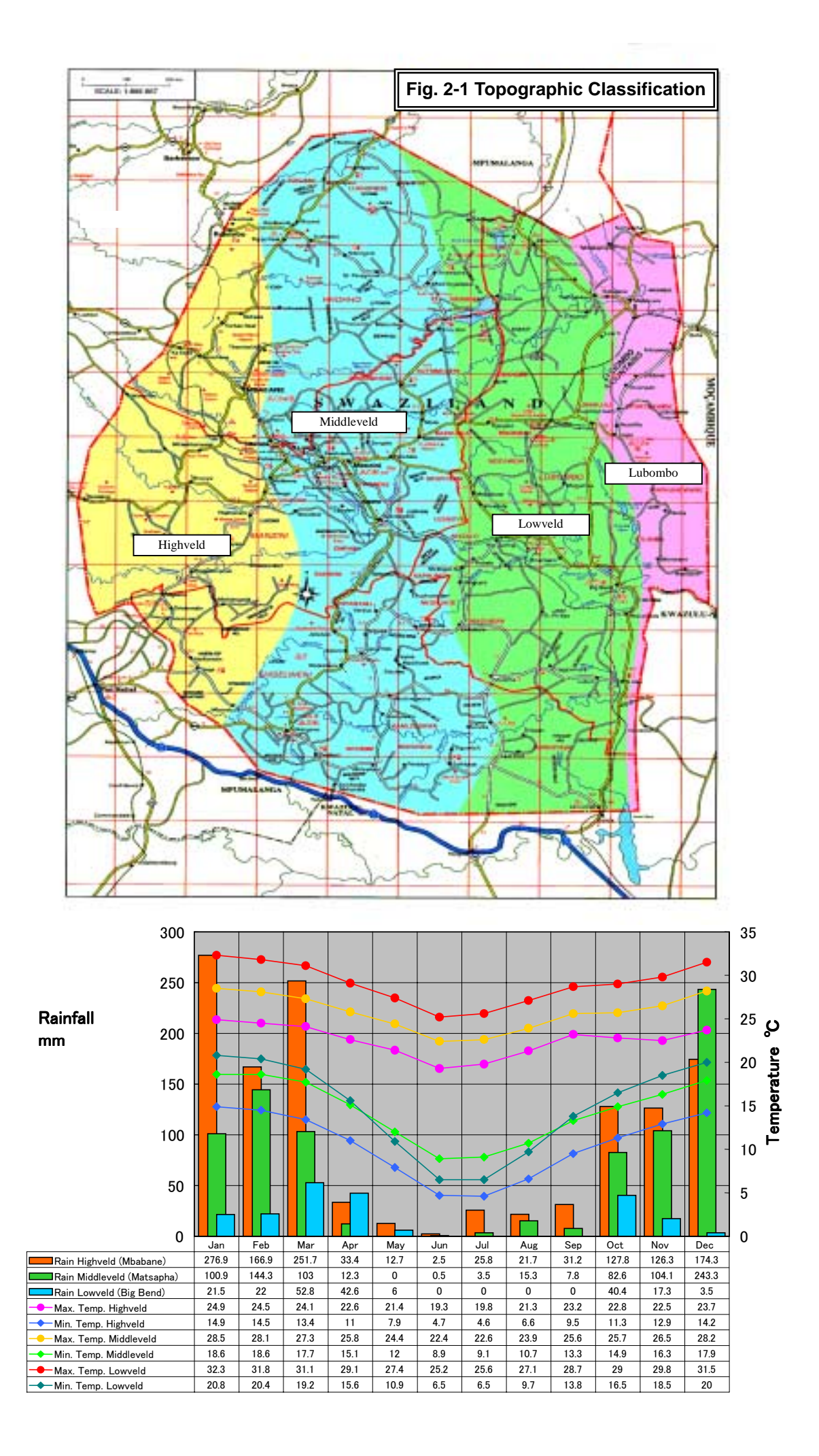

#### <span id="page-21-0"></span>**2-1-2 Dispatch of the Study Team**

In the past, orthophoto maps were widely used instead of "line maps" (topographic maps) in Swaziland. However, the orthophotos in the possession of the Surveyor General's Department (herein after referred to as the "SGD") date from the 1970's and are too old, therefore, to be put into good use for the implementation of the above mentioned plans and programs.

Also, a number of government institutions have introduced the Geographic Information System (GIS) as a new land management tool. The data in their possession, however, are existing 1:50,000 and 1:250,000 line maps which have been digitised. Consequently, the introduction and operation of GIS based on digital orthophoto maps are strongly called for.

Given the above conditions, in June 1997, the Government of Swaziland requested technical assistance from the Government of Japan to produce digital orthophoto maps at a scale of 1:10,000, which will be used as the national base map.

In response to this request, the Government of Japan dispatched a Preparatory Study Team from 10 to 29 January 1999, and the Scope of Work (S/W) was concluded on 27 January.

#### **2-1-3 Counterpart Agency**

The counterpart agency for this study is the Surveyor General's Department (SGD) under the Ministry of Natural Resources and Energy. The SGD's main line of activities are surveying the national territory and producing topographic maps that are indispensable for the development of the country.

The business plan of the SGD includes the following concrete actions:

- Advising other government agencies and private organizations on surveying and mapping activities;
- Offering survey services and high quality topographic maps for national development and territorial management;
- Offering survey supervision and legal services for land registration;
- Training technicians in order to offer high quality products and services.

As the SGD is suffering budget restrictions, 75% of its budget must be allocated to personnel expenses. Even though the scope of independent survey activities is extremely narrow, the SGD is pursuing its efforts in cadastral survey, re-measurement of triangulation points and digital mapping of urban areas.

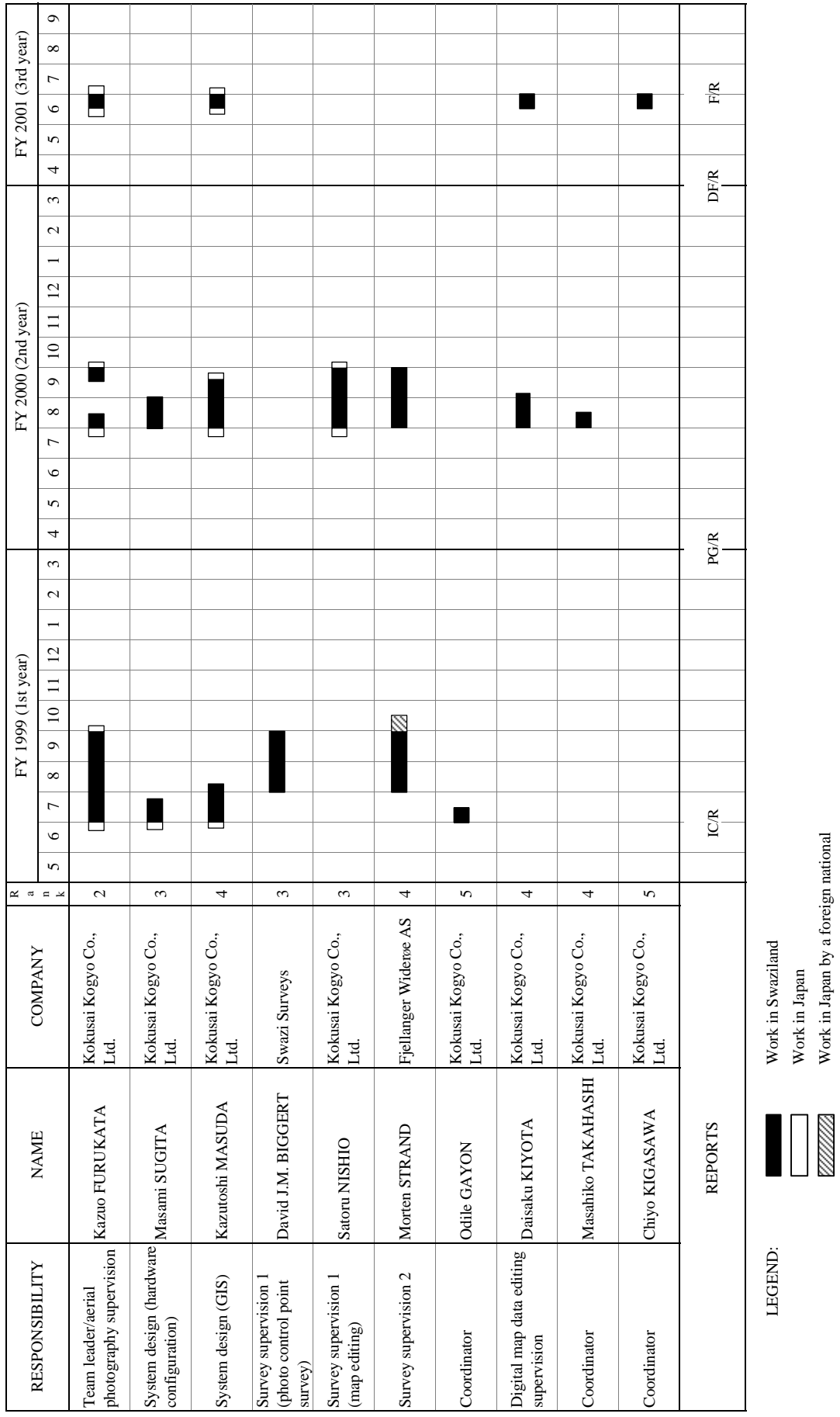

Work in Japan

Work in Japan by a foreign national

Table 2-1 Man/Month Work Schedule **Table 2-1 Man/Month Work Schedule**

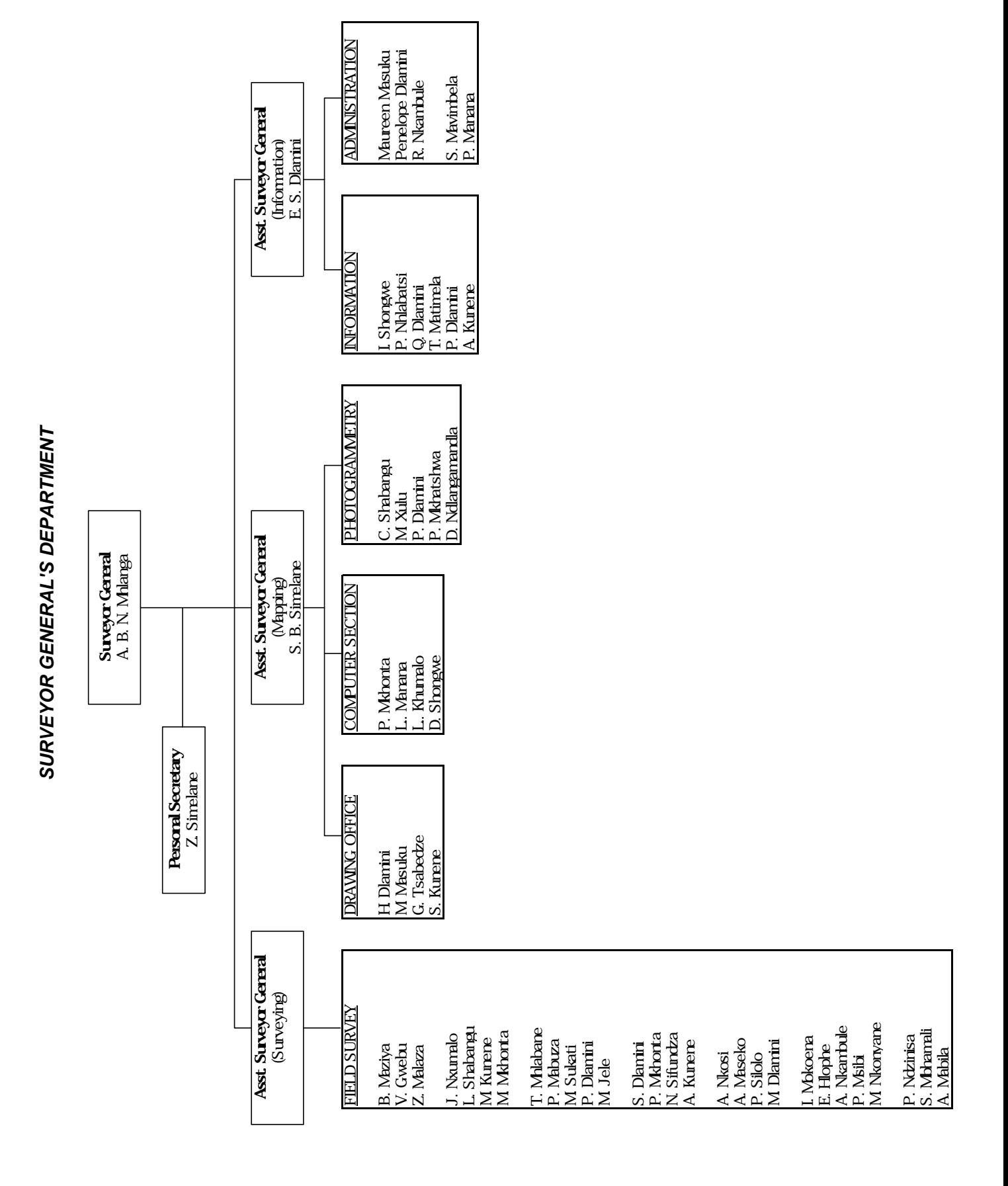

#### **Fig. 2-2 Composition of the Counterpart Team**

# <span id="page-24-0"></span>**2-2 OBJECTIVES OF THE STUDY**

#### **2-2-1 Preparation of Digital Orthophoto Maps**

The main objective of this study was to produce digital orthophoto maps covering the whole country at a scale of 1:10,000, for the smooth implementation of the Development Plan.

Another objective was to revise and update the cadastral survey results produced until then by the SGD, and to rebuild a GIS database using the digital orthophoto maps as a base.

### **2-2-2 Technology Transfer**

Throughout the implementation of this Study, technology was transferred to the staff of the SGD, which acted as the counterpart, in the fields of digital orthophoto map operation and maintenance methods, effective methods of using these maps in GIS, and other related techniques.

Technology transfer related to orthophoto maps was conducted in the form of on-the-job training, as the photo control survey necessary for plotting, and the survey on annotations, administrative boundaries, geographical names and other information which must be shown on the maps, were jointly carried out with the SGD, making effective use of the latter's assistance.

Technology transfer on GIS was conducted in the form of a technology transfer seminar also addressed to related government agencies, NGOs and other organizations. This seminar highlighted the usefulness of GIS and presented various possible applications.

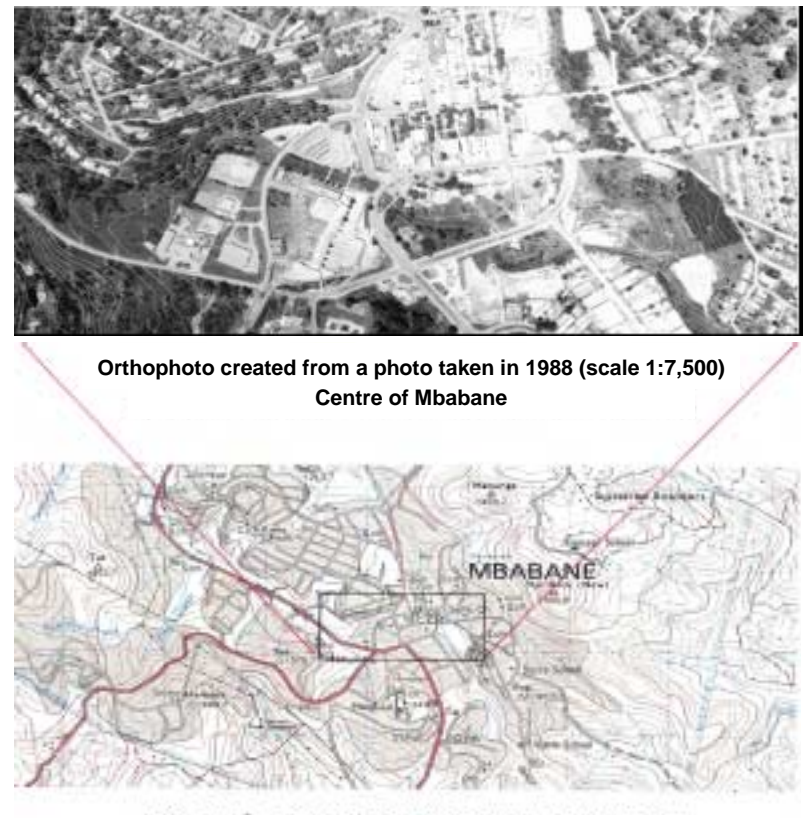

**Extract of 1:50,000-scale topographic map (MBABANE, 1991) Actual size, Mbabane** 

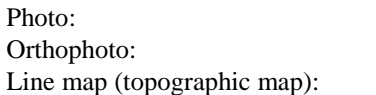

Central projection Orthographic projection Orthographic projection

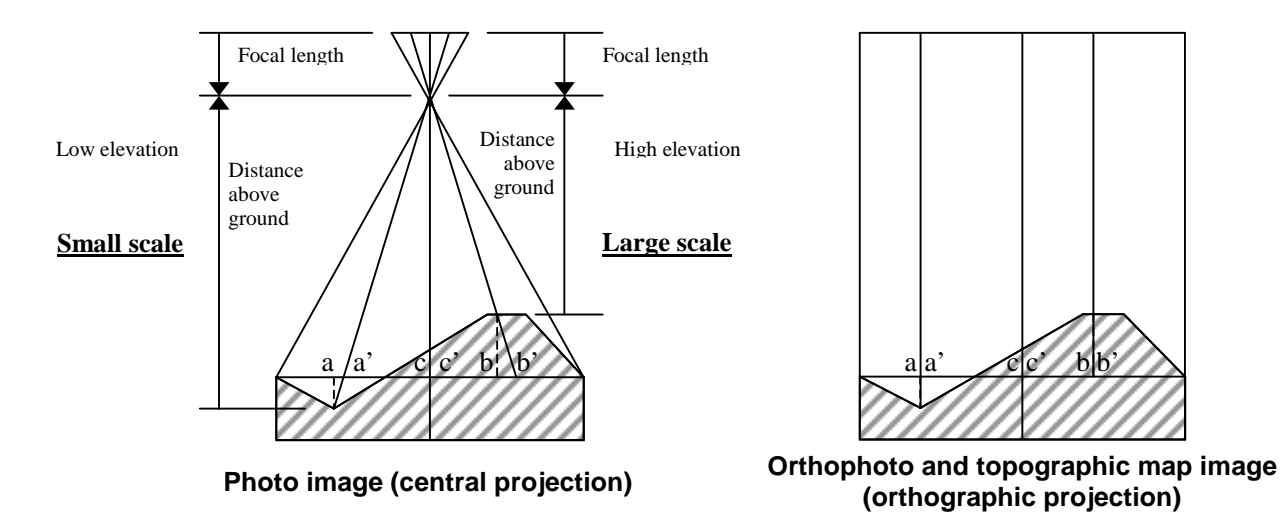

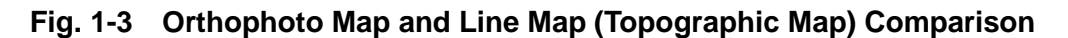

#### **ORTHOPHOTO MAP IMAGE**

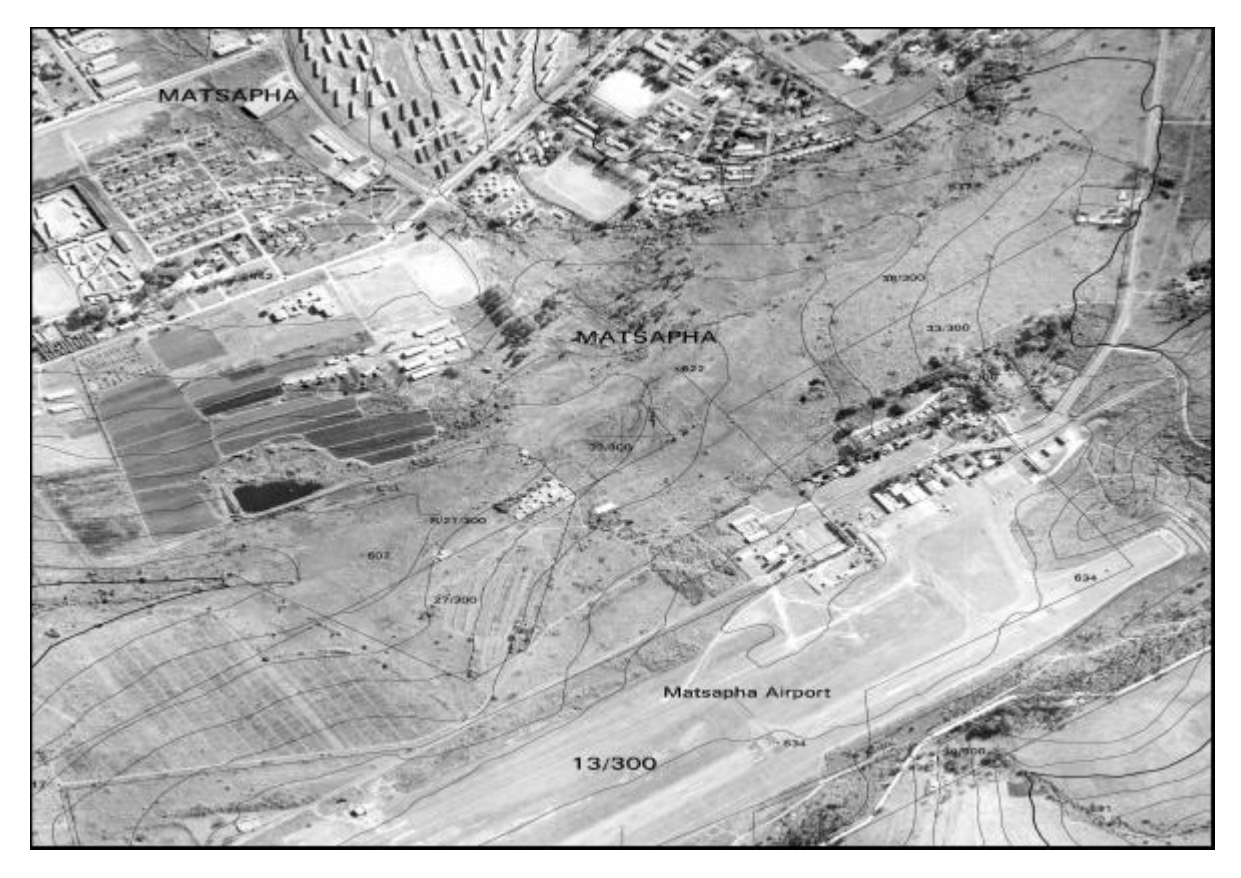

#### **LINE MAP WHICH CAN BE EASILY OPERATED IN GIS**

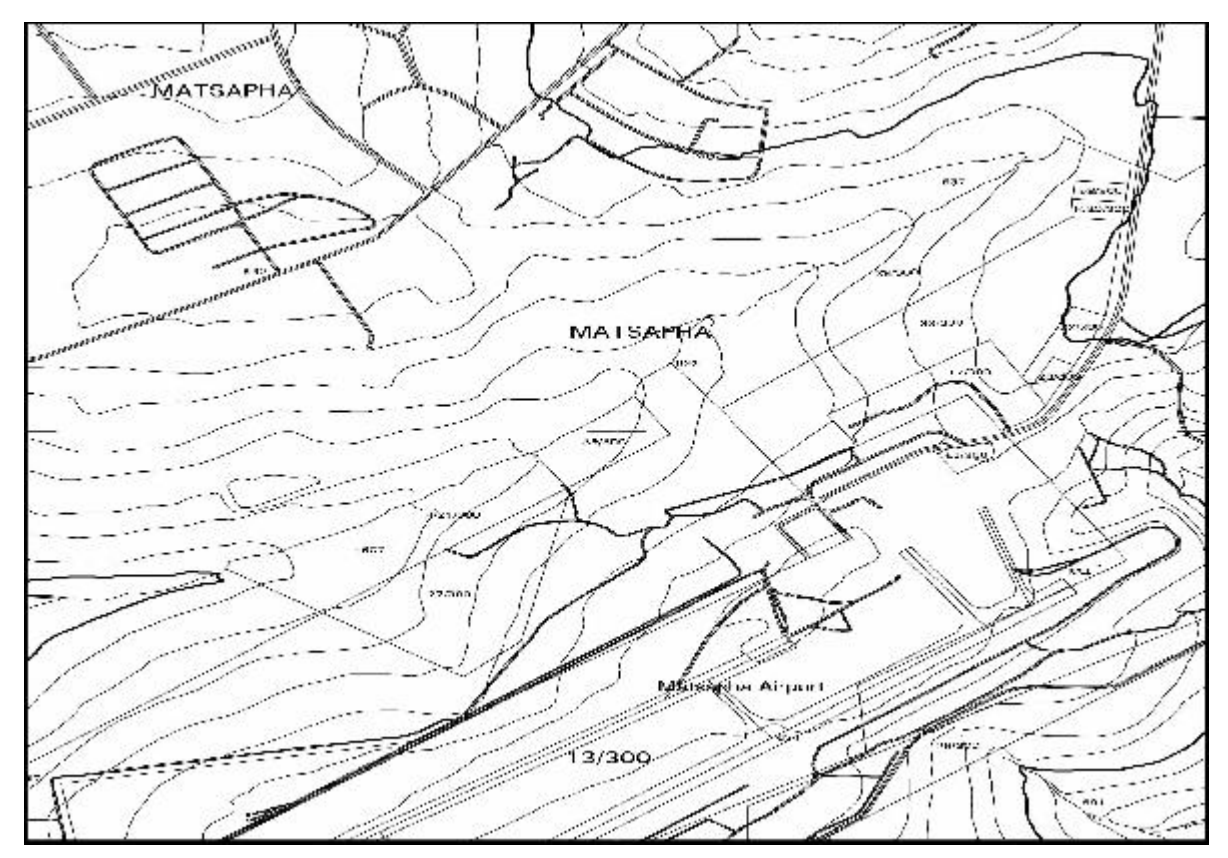

**Fig. 1-4 Finished Images** 

# <span id="page-27-0"></span>**CHAPTER 3 DETAILS AND RESULTS OF THE STUDY**

# **3-1 PRODUCTION OF ORTHOPHOTO MAPS**

### **3-1-1 Specifications**

#### **(1) Survey Standards and Work Specifications**

- a) Reference ellipsoid: Clarke 1880 (a=6,378,249.145, f=1/293.466307656)
- b) Projection method for topographic mapping: UTM projection method
- c) Position of datum station: Meridian direction = E. Long. 31º, Lat. = Equator
- d) System of coordinates: South African survey coordinate system Lo. 31
- e) Datum of elevation: B.M. (National Elevation System = Mean Sea Level)

#### **(2) Discussions on and Selection of Map Symbols**

The map symbols to be used on the orthophoto maps, marginal information and the sheet index were discussed and confirmed based on existing maps of Swaziland.

Other marginal information (history, details of cadastral data, copyright, scale bar, index to adjoining sheets, sheet names and numbers, etc.) were discussed, and agreed as indicated in Figure 3-1.

The sheet index was prepared after confirming the frontiers delineating the territory of Swaziland, and is shown in Figure 3-2.

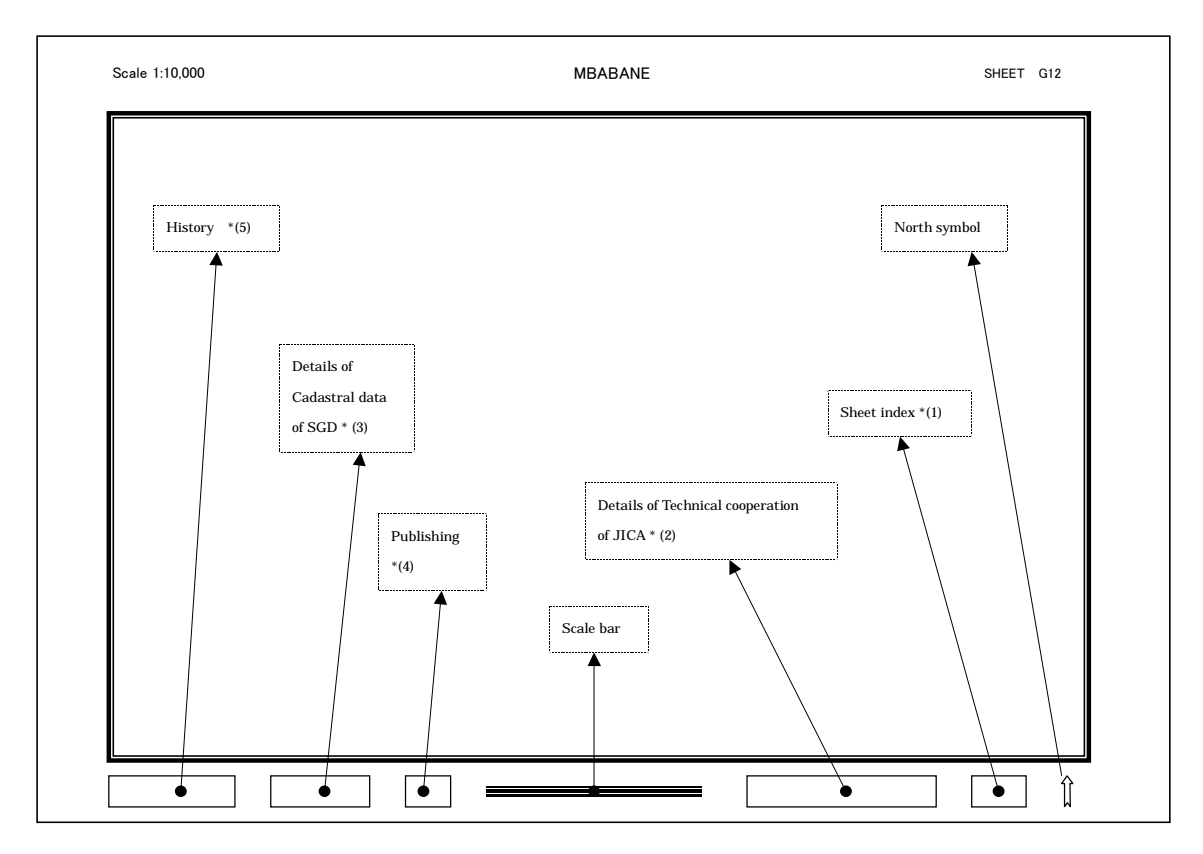

\* (1) Sheet Index

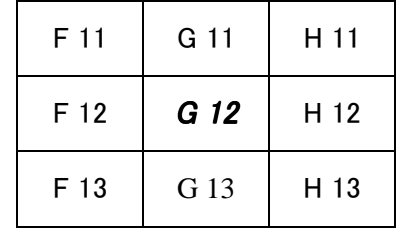

\* (2) Details of Technical Cooperation of JICA

*These data were prepared jointly by the Japan International Cooperation Agency (JICA) under the Japanese Government Technical Cooperation Program, and the Government of Swaziland.* 

#### \* (3) Details of Cadastral data

*Regional Coverage : All cadastral details are depicted above except rivers. Urban Coverage : Only urban boundaries are depicted above. Final Cadastral update : March 1999* 

#### \* (4) Publishing

 *Published by the : Surveyor General's Department Ministry of Natural Resources & Energy P.O. Box 4700 Mbabane, Swaziland* 

\* (5) History

*Aerial Photography : July & August 1999 Photo Control Survey : September 1999 Orthophoto Mapping : October 1999 – March 2001 Coordinate System : Lo 31 Datum Height : Mean Sea Level Contour Interval : 5 & 10m*

#### **Fig. 3-1 Marginal Information**

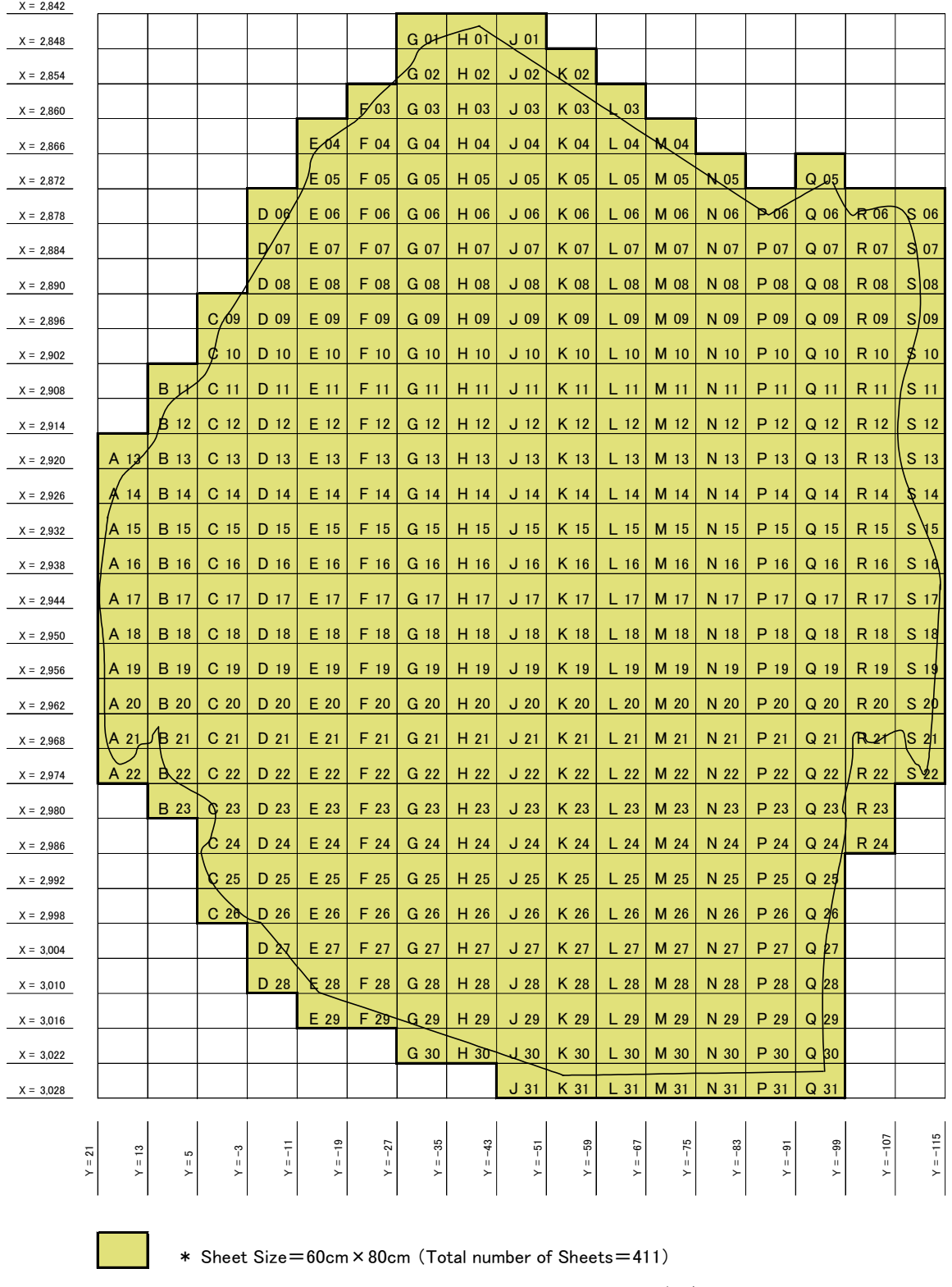

\* X・Y values besed on National Coordinate System Lo=31 (km)

**Fig. 3-2 Sheet Index for Orthophotos** 

#### <span id="page-30-0"></span>**3-1-2 Aerial Photography (by Local Subcontractor)**

#### **(1) Selection of the Local Subcontractor**

Three South African companies were pre-selected as sub-contractors.

The flight map, flight plan (coordinates of the photography beginning and ending points, flight length and altitude) and aerial photography specifications were sent to these three companies, and they were requested to submit a proposal and an estimate.

#### **(2) Acquisition of Proposals and Estimates, Technical Evaluation and Signing of the Contract**

The three companies submitted their proposals and estimates prior to the team's entry into Swaziland.

The tenders were evaluated based on proposal contents, tendered amounts, equipment, technical skills and experience, and one company was selected.

#### **(3) Sequence of Evaluation and Selection**

① A comparative investigation on the three companies was conducted on the basis of experience, equipment, contract amount, etc.

DTM company was selected based on the facts that it owned the latest camera equipment and GPS navigation system, it already had a permit to fly over Swaziland, and it proposed the lowest estimate amount. The photography work started as soon as the selection was approved by JICA.

#### **(4) Specifications of Aerial Photography**

Aerial camera equipment Leica RC30 camera Leica PAV30 Gyromount GPS (for photo coordinates measurement and navigation) FMC (forward motion compensation) Aerial photos Focal length:  $f = 15$  cm Picture size: 23 x 23 cm Photographic scale: 1:30,000 Mean overlap: Approx. 60% Mean sidelap: Approx. 40%

#### **(5) Results of Photography**

Figure 3-3 shows the flight index and Table 3-1 shows the accuracy control table.

#### **(6) Film Annotations**

As instructed by the Study Team, film annotations were input in the camera at the time of photography, so that the following indications appears on each contact print:

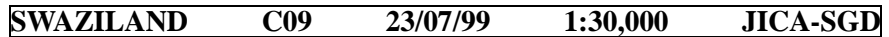

Concerning the photo numbers, as shown in Table 3-1, three photos have the same number, presumably due to a camera operation error during the photography work.

To avoid any error in subsequent work, new numbers were assigned to all the photos, in order from north to south for the north-south flight lines, and from west to east for the east-west flight lines, starting from 1 at each line.

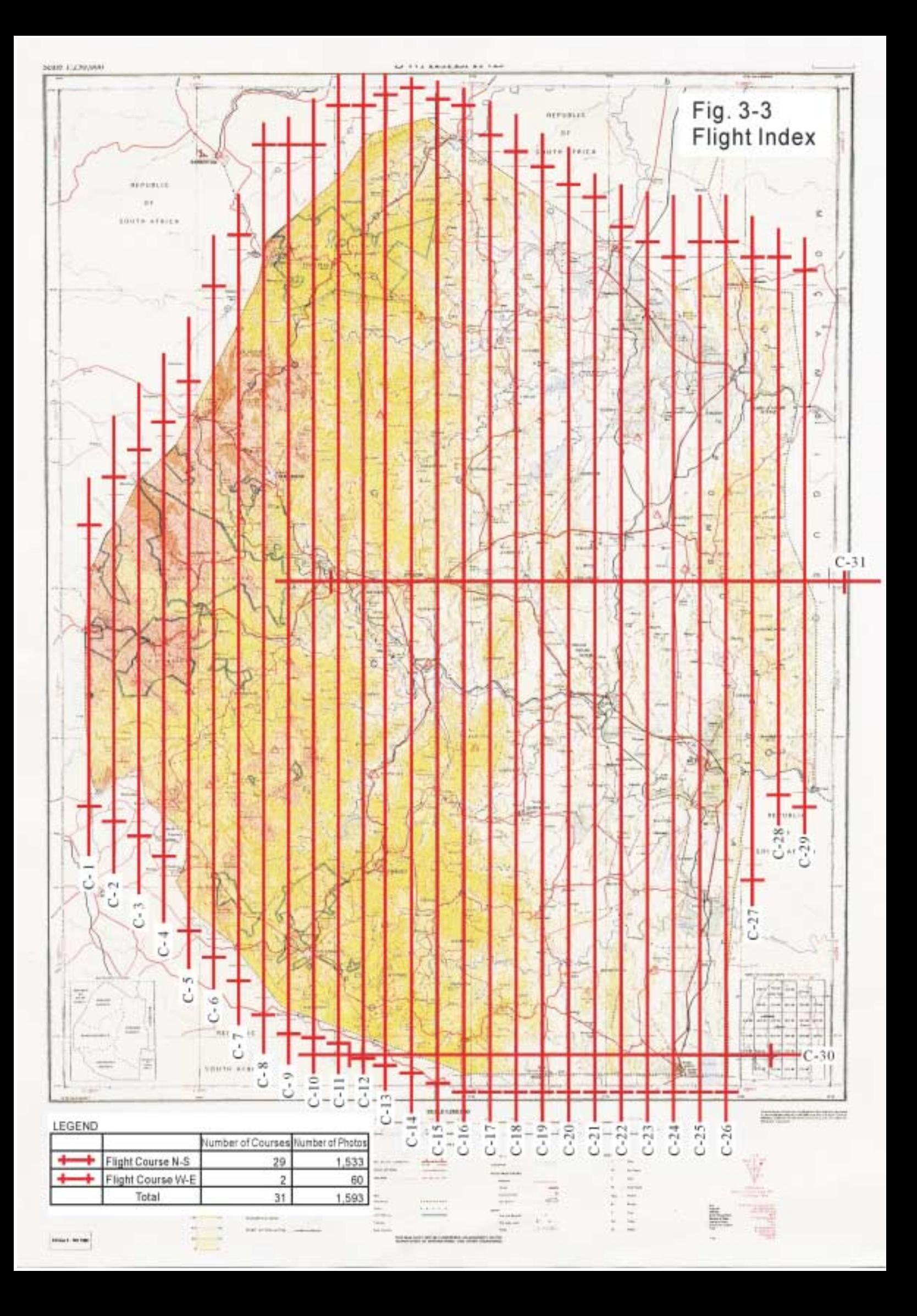

# **Table 3-1 Photo Index**

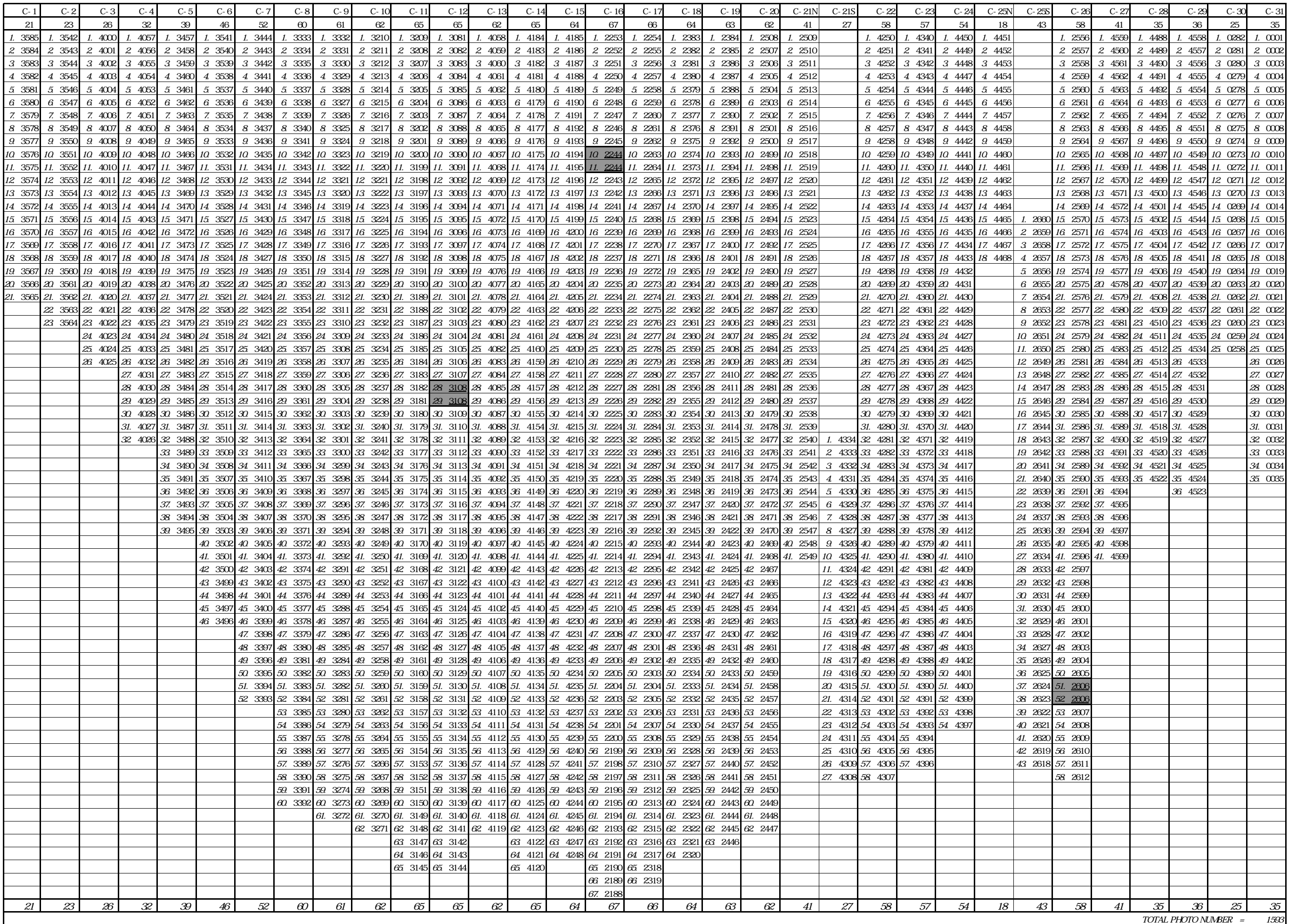

#### <span id="page-35-0"></span>**3-1-3 Photo Control Survey and Pricking (With SGD Technical Co-operation)**

Existing control points and benchmarks installed in the territory of Swaziland were confirmed based on the photo control survey plan which had been prepared during the Preparation in Japan. After discussions with the SGD, the final photo control survey plan was confirmed.

#### **(1) Outline of the Study Implementation**

As a rule, most of the study work in the field was implemented jointly by JICA Study Team and the SGD.

The field survey staff of the SGD used to conduct mainly cadastral surveys of the national territory. They acquired new techniques through the efficient use of the latest GPS equipment and analysis software provided by JICA and concrete implementation techniques and methods.

For two months, in the course of the field survey implementation, technology transfer was conducted in the form of on-the-job training and lectures related to each study step, such as collection of data, planning, surveying, analysis and computations of results.

#### **(2) Study Preparation**

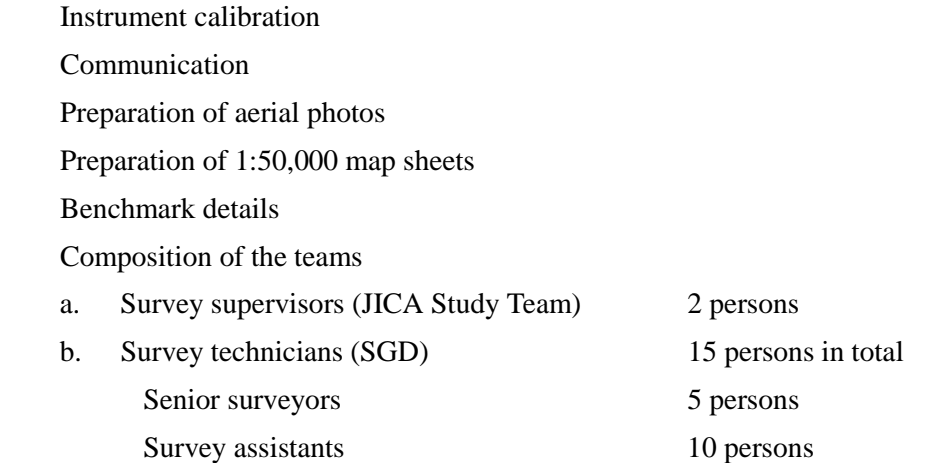

**Survey logistics** 

The country was split into two sections, north and south, each supervisor being in charge of one sector.

Control points

The number of control points required to be identified for level and positional control for aerotriangulation totalled as follows:

- a. 59 existing benchmarks denoted as "L" (originally 57)
- b. 50 photo control points denoted as "CP" (originally 45)
- c. 20 GPS-fixed benchmarks denoted as "G"
- ⑨ d. 34 existing triangulation points denoted as "T" (originally 33)

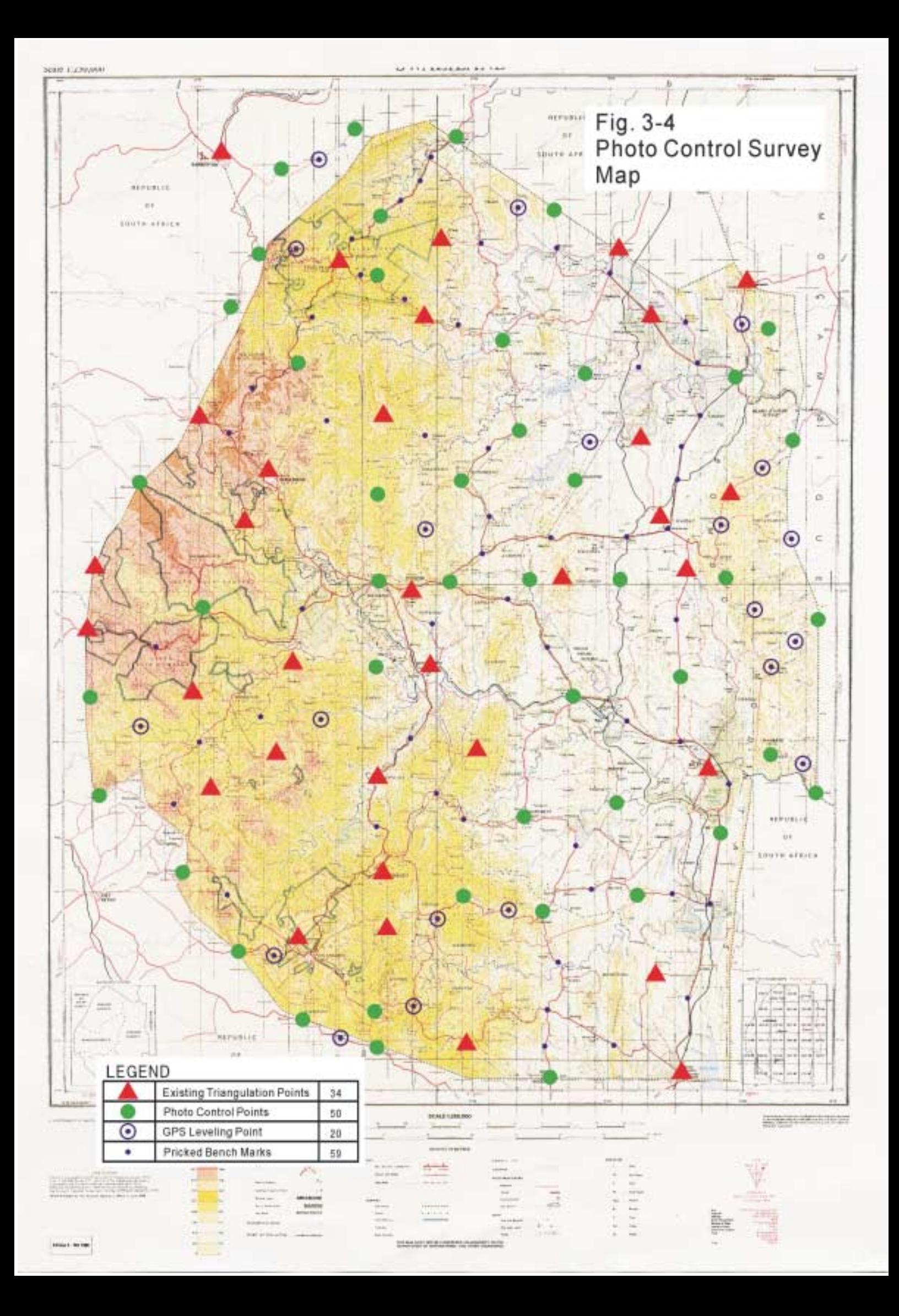

#### **(3) Point Identification and Pricking**

#### Methodology

All points to be identified were inspected/selected by the survey supervisor of each team. It was necessary to make decisions in the field, based on the locality of existing SGD triangulation points and benchmarks, as to the most suitable places for pricking on aerial photos. Each of SGD senior surveyors was required to identify details from the photographs, in conjunction with both survey supervisors. If suitable, the selected points were utilised. Each photo control point chosen was pricked on its corresponding stereo photographic pair, and control point description sheets were established with the following information for each point:

#### **Security**

It was suggested that it would be necessary to obtain security personnel from the Swaziland Defense Force for possible protection when selecting points in the extreme east of the country near the frontier with Mozambique.

#### Re-flying

As approximately 40% of the Study area had to be re-flown, the points that had already been selected had to be transferred onto the new aerial photos. All points, except one, could be transferred with ease.

#### Training as part of technology transfer

During this phase of the Study, SGD senior surveyors who were involved in the joint work were trained in the selection of suitable photo control points. Acceptable practices in the fields of levelling and point co-ordination were confirmed, and directions given when problems arose. Both survey supervisors are confident that SGD senior surveyors can now select and fix points unsupervised.

#### **(4) GPS Survey**

#### Methodology

All four survey teams were to work as a single unit, and overlap periods were predetermined for each days' set of observations.

GPS observation session sheets were issued everyday to each team by the responsible supervisor.

#### Daily planning and satellite configuration

The poor availability of satellites was confined to two one-hour periods, one at approximately midday and one in the late afternoon. A decision was made to extend observation sessions to 75 minutes and not to observe during the poor period. This had the consequence that only 3 observation sessions could be achieved per day.

#### Processing of baselines

Processing of GPS baselines was carried out on a daily basis to ensure that baselines could be resolved and loop misclosures were within the allowable limits of accuracy. Baselines that presented problems were re-observed at a later date in the Study.

#### ④ Training as part of technology transfer

All SGD staff members involved in this phase of the Study were trained in the process of GPS observations. Special care was taken to ensure that SGD members were capable of independently setting up new projects.

#### **(5) Adjustment Computations**

#### Level control

All the levelling work conducted in the course of this Study entailed determining the elevations of eccentric points for photo control points and triangulation points, and covered short routes ranging from a few meters to a few hundred meters.

The whole levelling process was carried out with the co-operation of SGD surveyors. The accuracy for all the level values was within the requirement.

#### **GPS** control

• After the observations and baseline analysis were completed, the whole region was unified into a single network on which adjustment and network analysis were implemented and the horizontal and vertical co-ordinates of each photo control point were determined. The adjustment module of an engineering software called "Ski version 2.3" was used to compute positional information of photo control points.

#### Positional control using a total station

A total of 29 eccentric points, in close proximity to existing triangulation points, had to be installed. Of these, 28 points have been measured by a total station.

#### ④ Training as part of technology transfer

Training of two SGD staff members was undertaken dealing with the downloading, processing and adjustment of the GPS observation results, using the software included with the GPS receivers provided by JICA.

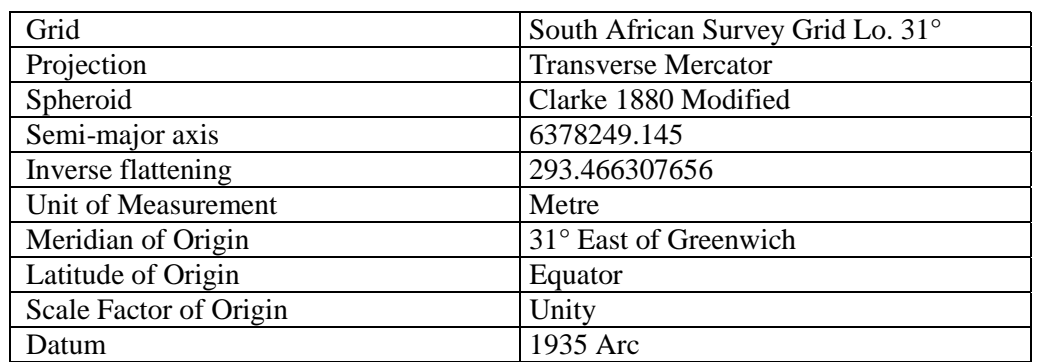

#### <span id="page-39-0"></span>**(6) Projection and Datum**

### **3-1-4 Acquisition of Administrative Boundaries and Geographical Names (with SGD Technical Co-operation)**

Basically, these data were to be provided by the Swazi side to the Study Team. They were prepared by the Drawing Office within the Mapping Section of the SGD, based mostly on the existing cadastral database, 1:50,000 topographic maps and 1:10,000 orthophoto maps.

#### **(1) Administrative Boundary Data**

① Cadastral data were converted, inspected and revised to acquire administrative boundary data.

Administrative boundary data and geographical name data for printing differ from data for GIS use. The original data were modified, e.g. deletion of river data and use of two font sizes, in order to keep only information that must appear on printed maps.

#### **(2) Sheet Names, Administrative Names, and Geographical Names**

Sheet names were decided by the SGD during Phase 1 in Swaziland, based on existing topographic maps (1:50,000, 1:250,000) after confirming the frontier lines on these sheets, and establishing the sheet index for the whole area.

Data of administrative names and geographical names were also created by the SGD based on existing topographic maps, and submitted to the Study Team.

#### **3-1-5 Planning, Preparation and System Design for Orthophoto Plotting**

The system was designed considering planning and preparation (i.e., use of automatic processing functions for digital photogrammetry) to ensure efficiency in the execution of the work.

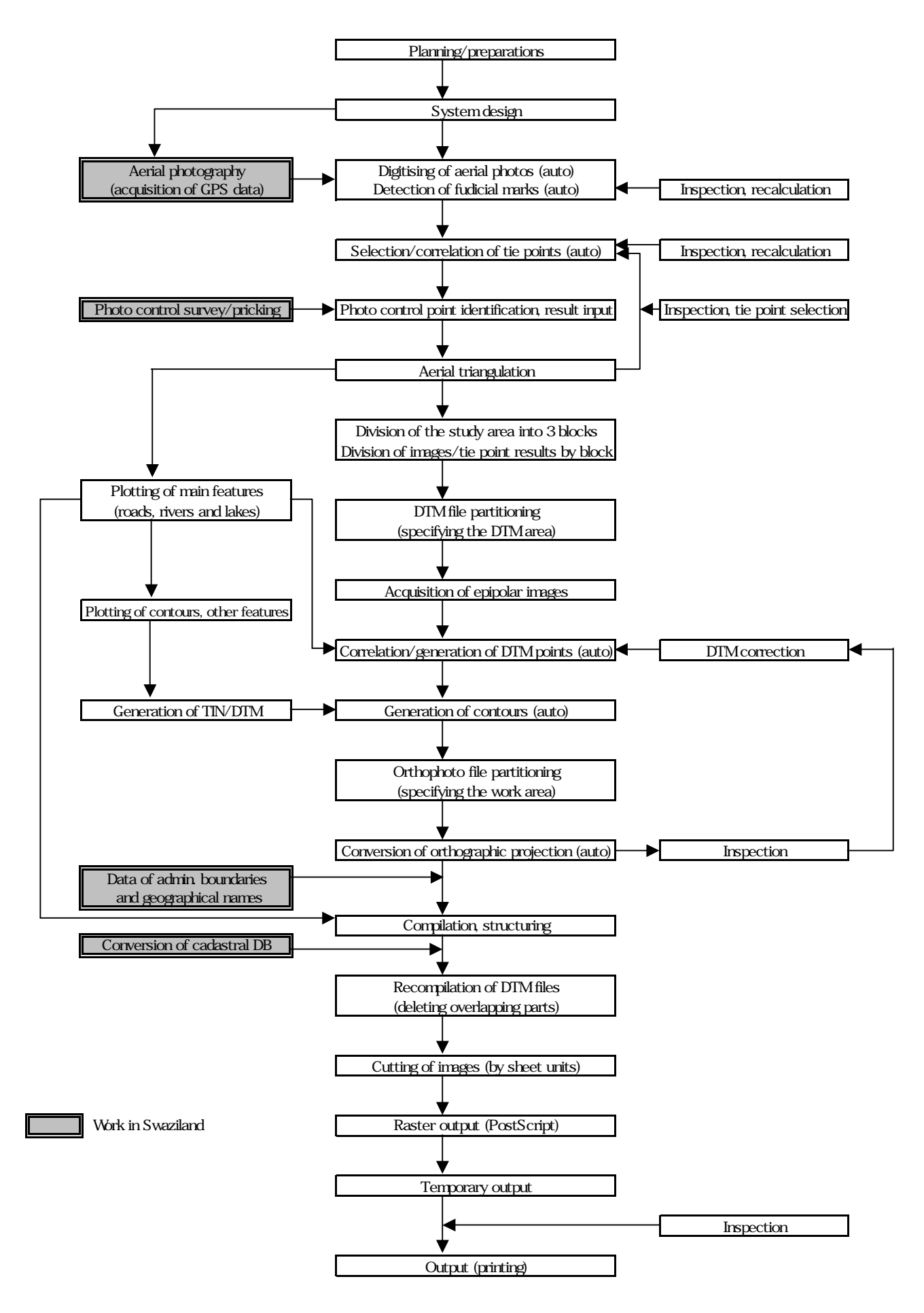

**Fig. 3-5 Work Flow**

#### <span id="page-41-0"></span>**(1) Code System for Graphic Data**

Based on the specifications for annotation and graphic data, a feature code system (draft) for all graphic data, including cadastral data and marginal information data, was decided. Map symbols (draft), such as special lines, corresponding to each code were created

#### **(2) Choice of File Archiving Configuration**

The data file archiving configuration consists of 5 types of data files for each sheet: orthophoto image, cadastral data (Cadastral), annotations (Text), topography (Landform) and marginal information (Marginal).

#### **(3) Scheduling of Automatic Processing**

The necessary times for automatic processing and manual processing per unit (ex: stereomodel) were measured in a pilot area for each task, taking into consideration the balance between manual processing during the day and automatic processing during the night for each operator.

#### **(4) Creation of Accuracy Control Forms**

Accuracy control forms for each important task were established, striving to maintain high accuracy and uniformity.

FILM SCANNING AERIAL TRIANGULATION DTM GENERATION ④ DIGITAL PLOTTING ORTHO PHOTO GENERATION ⑥ MOSAICING AND OUTPUT OF IMAGES BY NEAT LINE UNITS **MAP OUTPUT EDITING** 

#### **3-1-6 Film Scanning**

Image data were acquired using a dedicated scanner for rolls of negative aerial films. Attention was paid to keep the films free of dust and dirt.

#### **(1) Sample Scanning**

Prior to data acquisition, samples of typical topographic features, such as urban areas, grasslands, mountains and bare lands, were selected and scanned in order to determine the various settings for brightness, contrast, etc.

#### <span id="page-42-0"></span>**(2) Normalization**

The image data were digitised with a density of  $10 \mu m$  or  $14 \mu m$ , according to the scanner used. In order to eliminate the mechanical error specific to each scanner used, normalization of image data was conducted using a correction value previously calculated.

#### **(3) Accuracy Control**

A reference image was displayed next to each scanned image for comparison of quality. In case of disparity, fine adjustment of the settings was conducted immediately.

#### **(4) Format Conversion**

The image data obtained were stored in a widely used format (TIFF). They were later converted into a dedicated image format.

Each file was about 260 MB at 14 µm, and 480 MB at 10 µm, for a total data size of about 500 GB.

#### **3-1-7 Automatic Aerial Triangulation**

Using the conventional method (bundle adjustment method), aerial triangulation was carried out on 1526 models covering the whole country, which were split into 3 blocks of approximately 500 models. Automatic processing was applied at every step in order to boost work efficiency.

Because of hard disk space limitations, work blocks of approximately 150 models were created, with each work block overlapping other work blocks.

#### **(1) Production of initial data**

The GPS data obtained in the plane were analysed and the approximate XYZ values of each photographed point were acquired. By entering these values in the digital plotter, the subsequent work volume could be significantly reduced.

#### **(2) Inner orientation**

This work was carried out mainly at night by automatic processing, using a digital plotter. The fiducial marks of the photos were calculated automatically, to allow the computation of the positions of the principal points, shrinkage, and rotation of the photos.

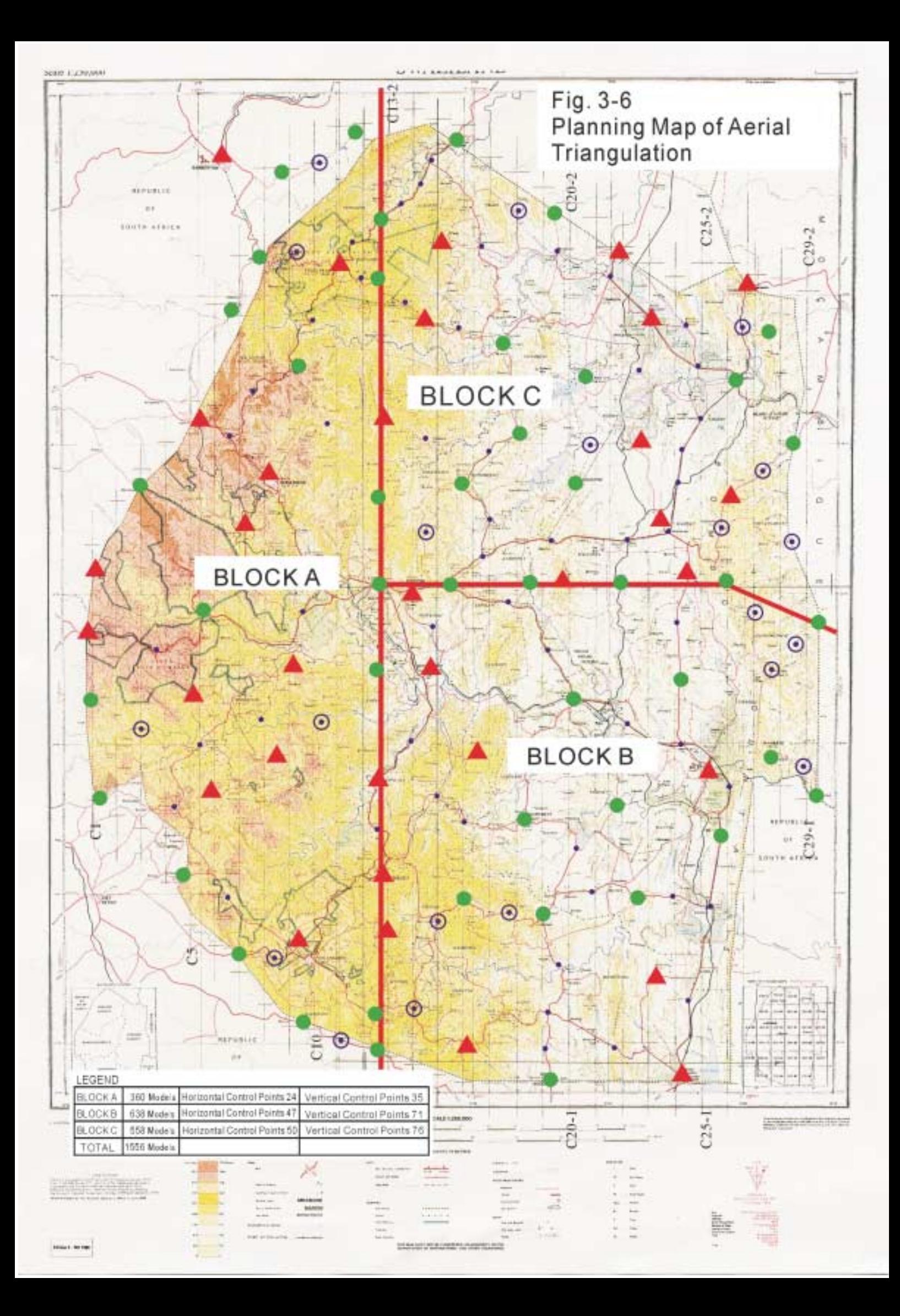

#### <span id="page-44-0"></span>**(3) Tie point observations**

Tie points are identical points in adjacent photos. The values of the picture co-ordinates of the tie points were computed and recorded using all the photos for which inner orientation had been completed and the initial data obtained by analysing GPS data.

Between several tens and 100 points were acquired per model.

#### **(4) Observations of photo control points**

As the points pricked on the photos could not be computed automatically, they were computed by an operator by stereoscopy on the digital plotter.

#### **(5) Adjustment computations**

The accurate slant and position of the perspective centre for each photo and the ground co-ordinates of each tie point were computed by the aerial triangulation program PATB-GPS using the bundle adjustment method.

#### **3-1-8 Generation of DTMs, Orthos, Mosaic and Contours**

#### **(1) Automatic DTM generation**

This work was conducted automatically using the digital plotter. Automatic DTM generation entails searching and fixing the corresponding points of stereo pairs.

Generation of epipolar images and epipolar hierarchical images

Optimisation of automatic DTM generation parameters

③ Image correlation (stereo-matching)

DTM output

⑤ Manual additions/revisions of DTMs, re-calculations

**(2) Automatic Generation of Orthophotos** 

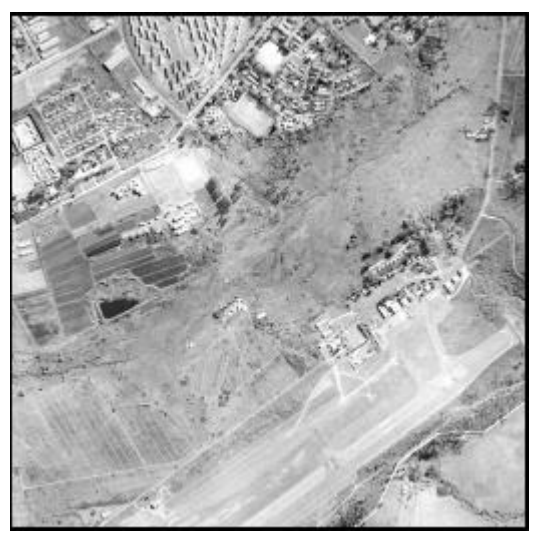

As a rule, the centre areas of the photos were used in order to minimize distortion. Also the ground resolution for output was set to 42.3333 cm. Accuracy control was carried out for each photo on basic items such as resolution.

**Fig. 3-7 Orthophoto** 

#### **(3) Mosaicing**

The adjoining lines within overlapping parts were fixed in areas with the least distortion, then the orthophotos were divided by neat lines (411 sheets of 80 cm in width and 60 cm in height) using automatic processing.

The images output by neat line units were in TIFF format (uncompressed), the output resolution was 600 dpi with a ground resolution of 42.3333 cm. The data size was approximately 260 MB, for a total of approximately 100 GB.

#### **(4) Generation of Contour Data**

TIN models were prepared from the DTMs, and the contours lines were generated by automatic processing with a 5m interval and thinned out in areas, such as mountains, where they became too dense in consideration of the overall balance.

#### <span id="page-46-0"></span>**3-1-9 Digital Plotting (Roads, Rivers, Lakes, Contours of Wooded Areas)**

#### **(1) Plotting of Feature Data**

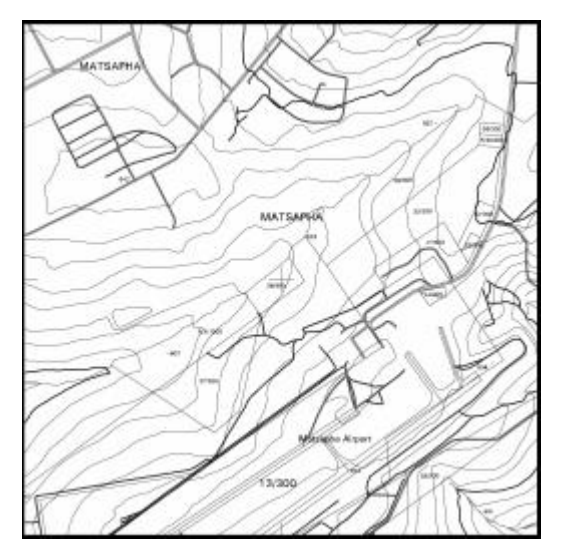

Using a digital plotter, river centrelines, river banks, lakeshores, road centrelines, road sides, railroad centrelines, rail/road bridge centrelines, and rail/road tunnel centrelines were acquired in accordance with the map symbols, with due consideration of efficient use in GIS such as network analysis. As these acquired items do not appear on printed maps, they were assigned the non-display attribute.

#### **Fig. 3-8 Contours, Topographic Data, Cadastral Data**

#### **(2) Plotting of Contours**

Contour data for wooded areas were acquired by an operator on the digital plotter using stereoscopy. As forests cover 36% of the national territory of Swaziland, it was faster and more accurate to acquire contour data through direct plotting rather.

#### **(3) Creation of Final DTMs and Contour Data**

TIN models were generated from the contour data acquired by direct plotting, 40m DTMs were generated for these areas to complete the 40m DTMs for the whole area.

Contour data were divided into index, normal, and intermediate contours for regular features and for depressions, and DTM points, then they were archived as 3-dimensional data.

#### **3-1-10 Input of Administrative Boundaries and Geographical Names**

Administrative boundary data were extracted from the cadastral data provided by the SGD. After changing the display and layer attributes in accordance with the map symbols (draft), the data were divided by neat line units and saved as cadastral data files, based on the file configuration (draft).

Annotation data such as geographical names were also provided by the SGD and divided by neat line units.

#### <span id="page-47-0"></span>**3-1-11 Map Output for Field Survey**

The maps were printed out to be used for field identification of annotation data, such as administrative boundaries and geographical names, to be conducted during Phase 2 in Swaziland. The appearance of the printed sheet was close to that of the final printed maps. However, the sheet names and marginal information also had to be checked during the field survey.

### **3-1-12 Supplementary Digital Compilation**

All the data files were edited in accordance with the feature codes, map symbols, acquisition standards and data file configuration discussed and decided with the SGD during Phase 2 in Swaziland.

The map symbols (draft) were created tentatively based on the geographical name data provided by the SGD. However, many inaccuracies were found in these data during Phase 1 in Japan. These problems were corrected before the beginning of Phase 2 in Swaziland.

The main items changed in the map symbols (draft) were as follows:

- Change of cadastral number display: The map symbols (draft) considered 2 layers for cadastral areas, "50ha or above" and "under 50ha". In addition, the non-display attribute was allocated to cadastral areas covering "1.5ha of under".
- Integration of annotation layers: Several other layers were added to the proposed 32 annotation layers. To facilitate data file manipulations and their uses in GIS, a total of 38 types of annotation data were divided into 7 categories.

#### **3-1-13 Compilation of Administrative Boundaries and Geographical Names**

The administrative boundaries and geographical names which had been corrected and input were overlaid on the orthophotos, cadastral and topographic data, and the final distribution was compiled.

#### <span id="page-48-0"></span>**3-1-14 Input of Cadastral Database**

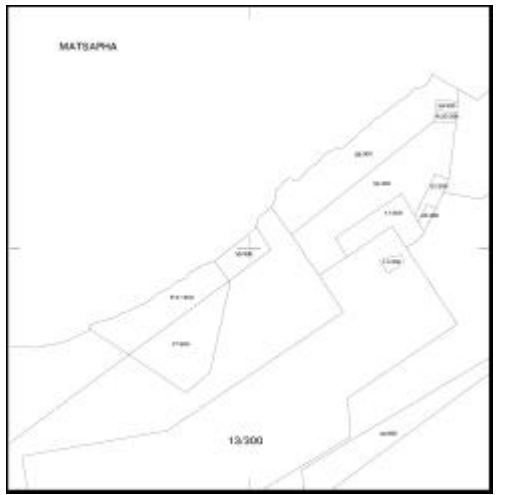

Many cadastral numbers had to be revised in the cadastral data files. As a result, the original data for printing from the cadastral database had to be reprocessed.

First, the revised original data for printing were divided by neat line units and the cadastral numbers that fell on neat lines were edited. Then, in parallel with the compilation of other data, such as topographic, administrative boundary and geographical name data, the final distribution of cadastral numbers was compiled.

**Fig. 3-9 Cadastral data** 

#### **3-1-15 Digital Compilation, Structuring**

Compilation and structuring of topographic data were conducted using the cadastral data, data of administrative boundaries and geographical names, and digital plotting data, in accordance with the map symbol specifications.

#### **(1) Work Content**

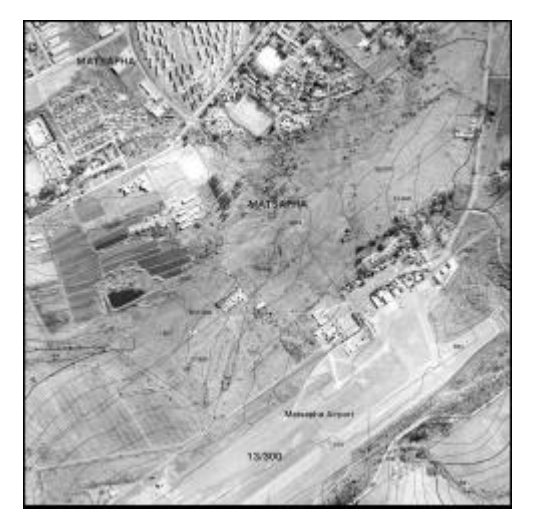

The combined compilation of the cadastral data, data of administrative boundaries and geographical names, and digital plotting data was conducted using a compilation device.

#### **Fig. 3-10 Finished Orthophoto Images**

#### **(2) Flaws and Revisions of Digital Compilation**

The main problems were as follows:

- Elevation points: A number of neat lines were found to have too many data compared with the acquisition standards.
- 5m intermediate contours: A number of neat lines were found to have too many data compared with the acquisition standards.
- <span id="page-49-0"></span>• Roads: Lack of consistency in the adoption/rejection of short dead-end roads.
- Rivers: As there was no clear standard dictating how far upstream the river data should be kept, too many data were often acquired.

After considering the data as a whole, the concerned points were dealt with by deletion or addition.

#### **3-1-16 Production of Printed Maps**

#### **(1) Conversion into Print Data (Postscript Files)**

In order to be able to print the orthophotos, contour lines and other features as overlapping vector data, they had to be converted into a DTP (desktop publishing) software format. For that purpose, the topographic data were converted into Postscript files for printing, and the font consistency and appearance of the characters were adjusted.

#### **(2) Inspection and Revisions**

Four line weights were used but due to the conversion of the line width unit from points to millimetres, as required for topographic maps, line weight errors of about 0.01 mm were found. The 0.1 mm lines used to show the main contours appeared too thin on the outputs, and were therefore changed to 0.36pt.

#### **3-1-17 Production of CD-ROMs**

Each data file was saved in the form of metadata based on ISO/TC211 metadata compatibility level 1.

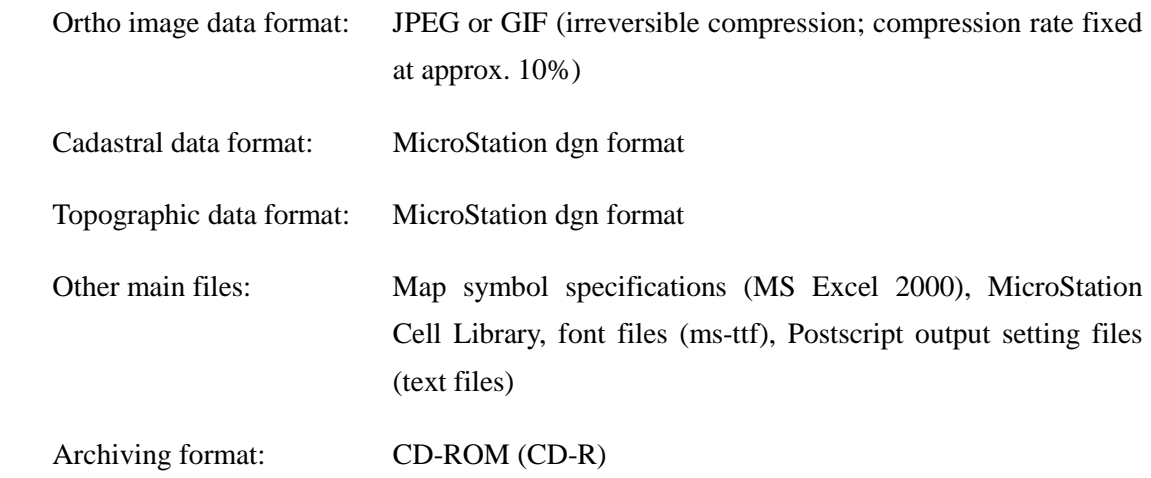

# <span id="page-50-0"></span>**3-2 PRODUCTION OF THE CADASTRAL DATABASE (WITH SGD TECHNICAL COOPERATION)**

#### **3-2-1 Production of the Cadastral Database for Orthophotos**

#### **(1) Conversion, Inspection and Revision of Graphic Data**

The cadastral data created in the past by the SGD using UNIGIS, an older software, were converted into a format accepted by the latest GIS software that JICA has granted as part of the procured equipment, to enable the representation of cadastral data on printed maps and the reconstruction of the database for future GIS use.

#### **(2) SGD Cadastral Data**

Layer configuration

The original SGD data consist of layers ranging from LEVEL 1 to LEVEL 100.

Data coverage

The SGD cadastral data divide the whole territory of Swaziland into 4 REGION data, which contain a number of URBAN AREA data...

#### **(3) Data Conversion to Create Cadastral Data for GIS Use**

#### Detection of errors

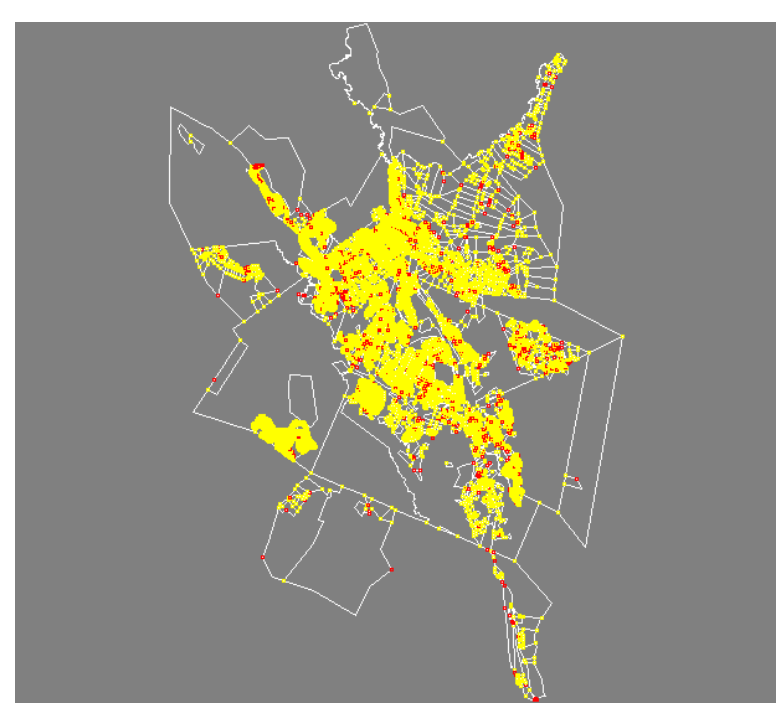

**Fig. 3-11 Display of Errors** 

The converted data were displayed as the figure on the left using a GIS software, and the errors were highlighted in red.

The errors found in the cadastral data were mainly due to the fact that polygons were not formed properly. There were three main types of errors, as shown below.

*\* Red = Polygons containing errors* 

<span id="page-51-0"></span>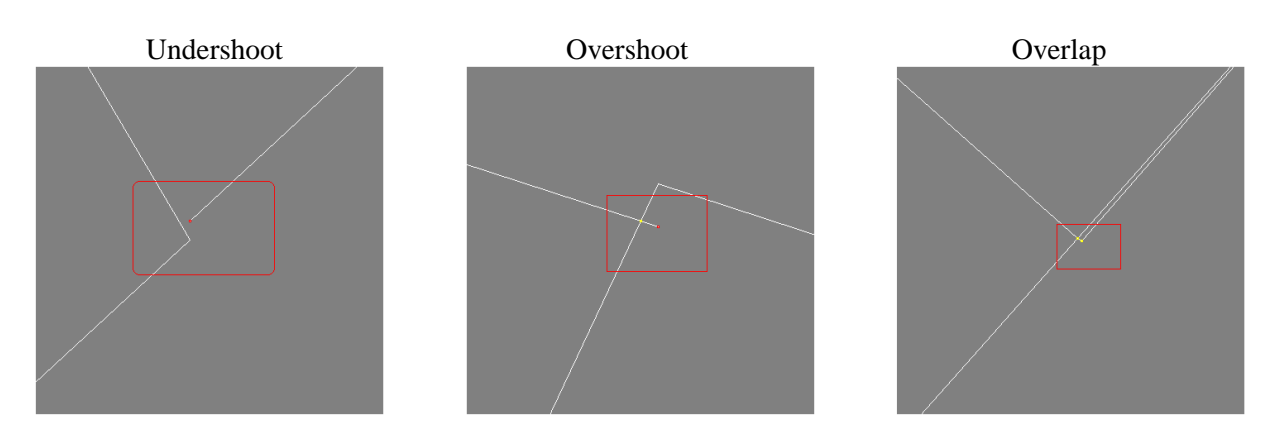

Correction of errors

The Study Team, using the automatic processing functions of their own GIS software (Arc/View, Arc/Info, TNT/mips), proceeded to error correction. Polygon data were restored and the database for map printing was created.

For errors exceeding the defined conditions, the data were returned to the SGD team, who manually corrected the errors using CAD software (MicroStation).

Defining cadastral line data

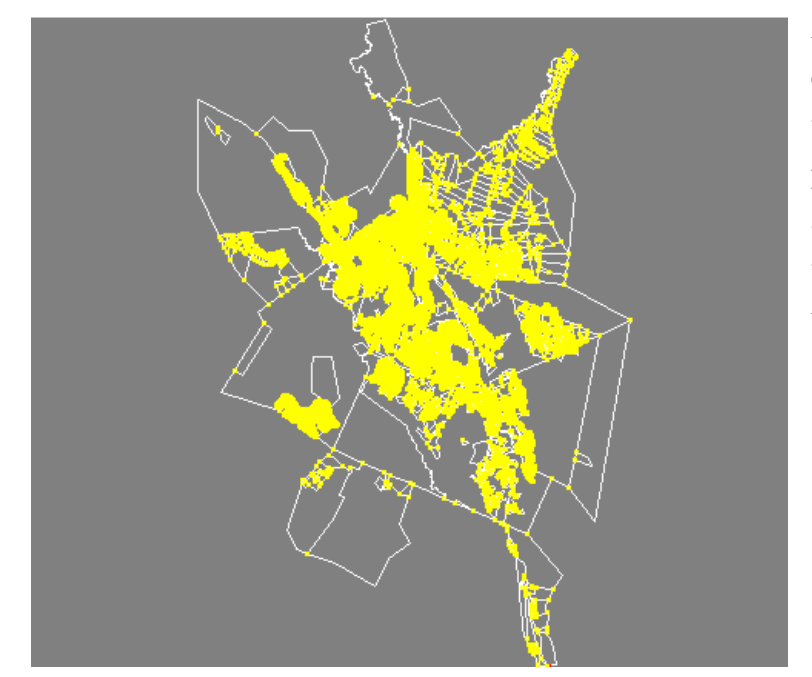

As a result of the above corrections, all the errors were corrected, and normal polygons covering the whole area were formed. (Compared with the previous figure, all the red has disappeared.)

**Fig. 3-12 Corrected Data** 

### **3-2-2 Production of Cadastral Number Data**

The text data for cadastral numbers in the original data were created in various font sizes. When preparing the new orthophoto printed maps, the Study Team discussed with the SGD regarding how to unify the display of cadastral numbers according to cadastral land area.

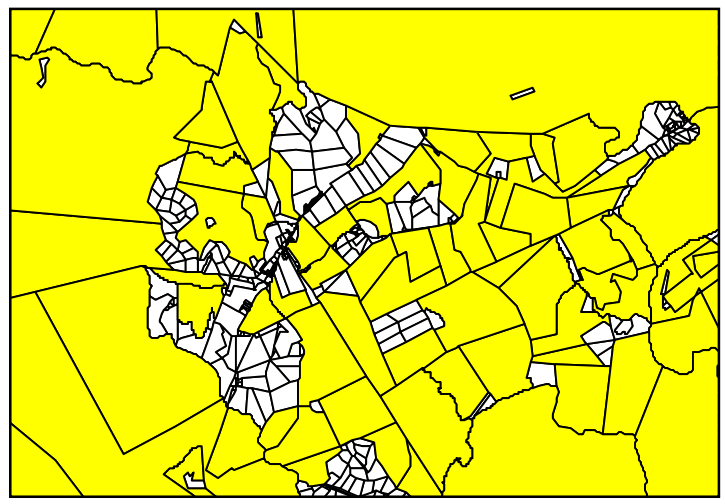

**(1) Classification of Cadastral Number Data** 

**Fig. 3-13 Classification by Area** 

Figure 3-13 shows divisions into polygons under 50 ha (in white), and polygons 50 ha or more (in yellow), using GIS software (Arc/View).

*\* White areas: less than 50 ha, yellow areas: 50 ha or more* 

#### **(2) Defining Cadastral Number Data**

The above data classified using the GIS software owned by the Study Team were returned to the CAD software belonging to the SGD. Based on discussions with the SGD, it was decided to use font sizes 30 and 15 for cadastral numbers (PID) of parcels equal to or above 50ha and under 50ha respectively. However, this would mean that very small parcels would be completely hidden by 15pt PIDs on orthophotos. Consequently, it was decided that the PIDs of parcels equal or under 1.5 ha would not be displayed.

Figure 3-14 shows the display of text over all parcels, and Figure 3-15 shows the result when the PIDs of parcels equal or under 1.5 ha are not displayed.

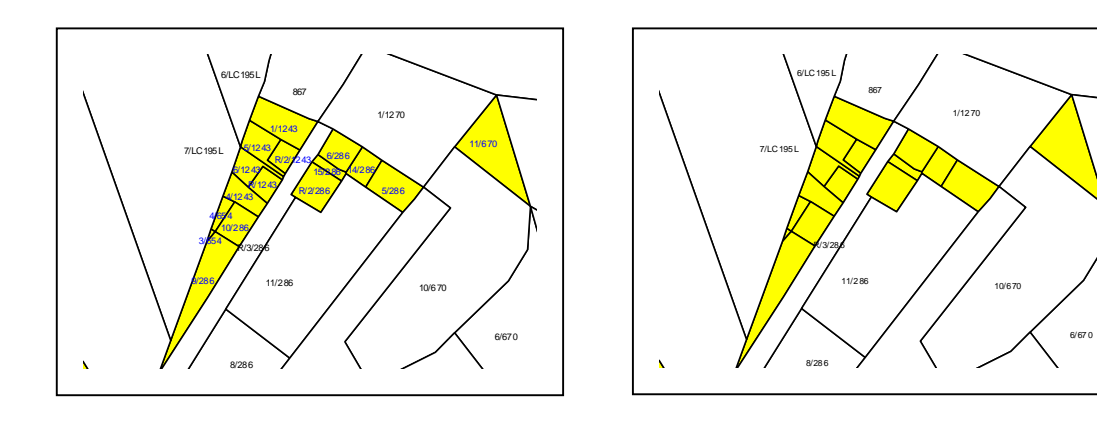

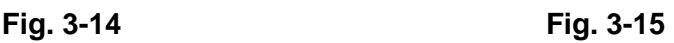

### <span id="page-53-0"></span>**3-2-3 Deletion of River Centreline Data and Conversion of Coordinates**

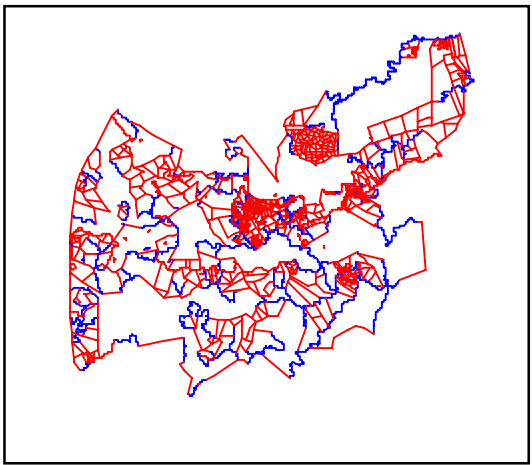

**Fig. 3-16 River Centreline Data** 

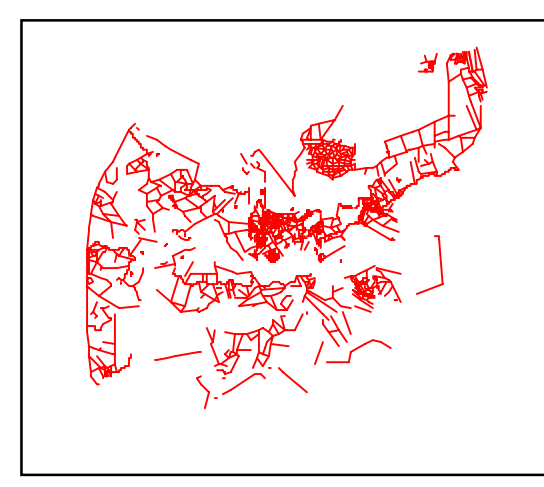

Usually, river centrelines are not represented on SGD cadastral maps.

These river data were created a long time ago and have not been surveyed since.

There is a high possibility that river shapes have changed in the mean time, due to floods or other natural occurrences.

Consequently, after discussing the issue with the SGD team, river centreline data displayed in blue on Figure 3-16 were deleted.

**Fig. 3-17 Deletion of River Centreline Data** 

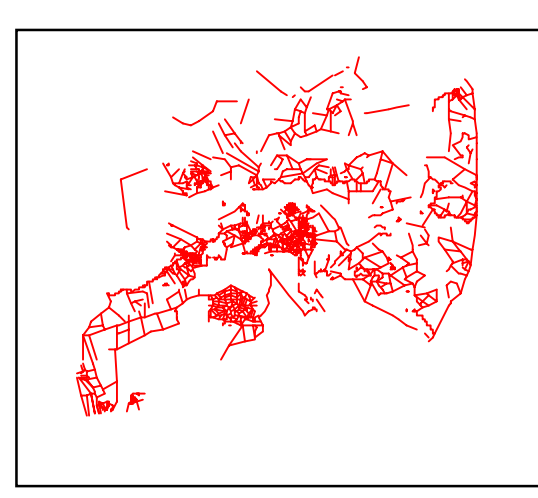

As the original cadastral data used an original coordinate system for GIS/CAD, they had to be unified according to the new orthophoto maps created based on the national coordinate system. This conversion entailed shifting the X,Y coordinates and rotating the north-south direction.

**Fig. 3-18 Results of Coordinate Conversion** 

### <span id="page-54-0"></span>**3-2-4 Database Integration (Adjoining Regional Data)**

Finally, the four regional databases had to be integrated in order to represent the data on the orthophoto. At this stage, places where boundary lines did not coincide were discovered. Figure 3-19 shows an area between the Hhohho Region and the Lubombo Region where the boundary lines do not coincide. These non-matching items were re-inspected and revised by the SGD team.

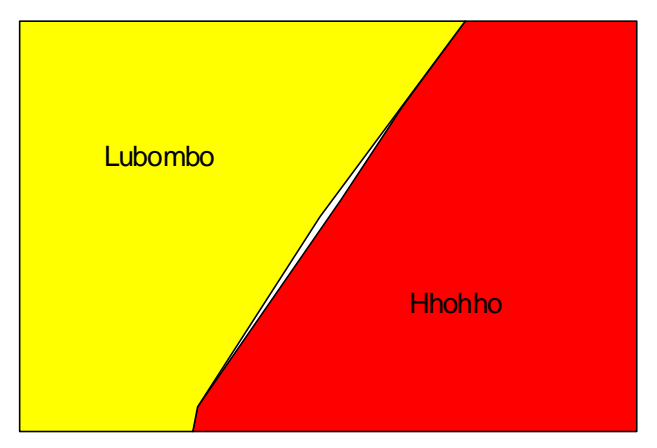

**Fig. 3-19 Error Found When Adjoining 2 Regions** 

### **3-2-5 Production of the Final Result Data for Display on Orthophotos**

After the above errors were eliminated, the cadastral database for display on the orthophotos was finalized.

Figure 3-20 shows the result data for the whole territory of Swaziland.

The blue cadastral boundary lines correspond to river centrelines, but these will not be displayed on the final orthophotos.

<span id="page-55-0"></span>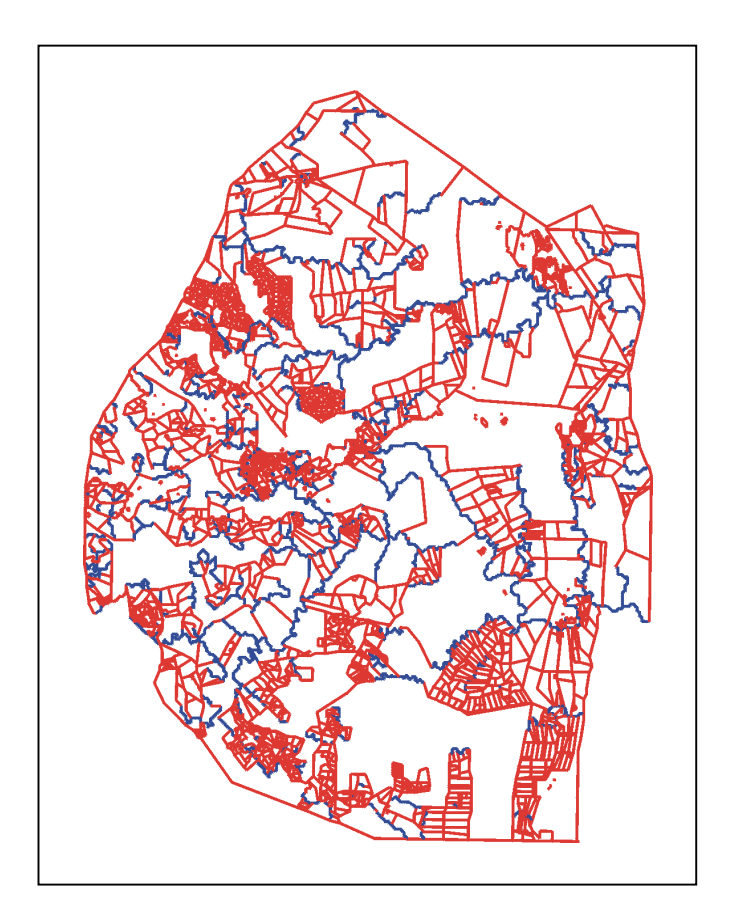

**Fig. 3-20 Cadastral Data for the Whole Territory of Swaziland** 

### **3-2-6 Production of the Cadastral Database for GIS**

The data were transferred into GIS so that the cadastral data can be handled using GIS. In the past, cadastral data run by the SGD consisted only of boundary lines, PIDs (cadastral numbers) and attributes related to the PIDs, which could not be introduced into Arc/View GIS for this project and could not be managed using GIS.

All the cadastral data were converted into Arc/View so that GIS could be used for data management.

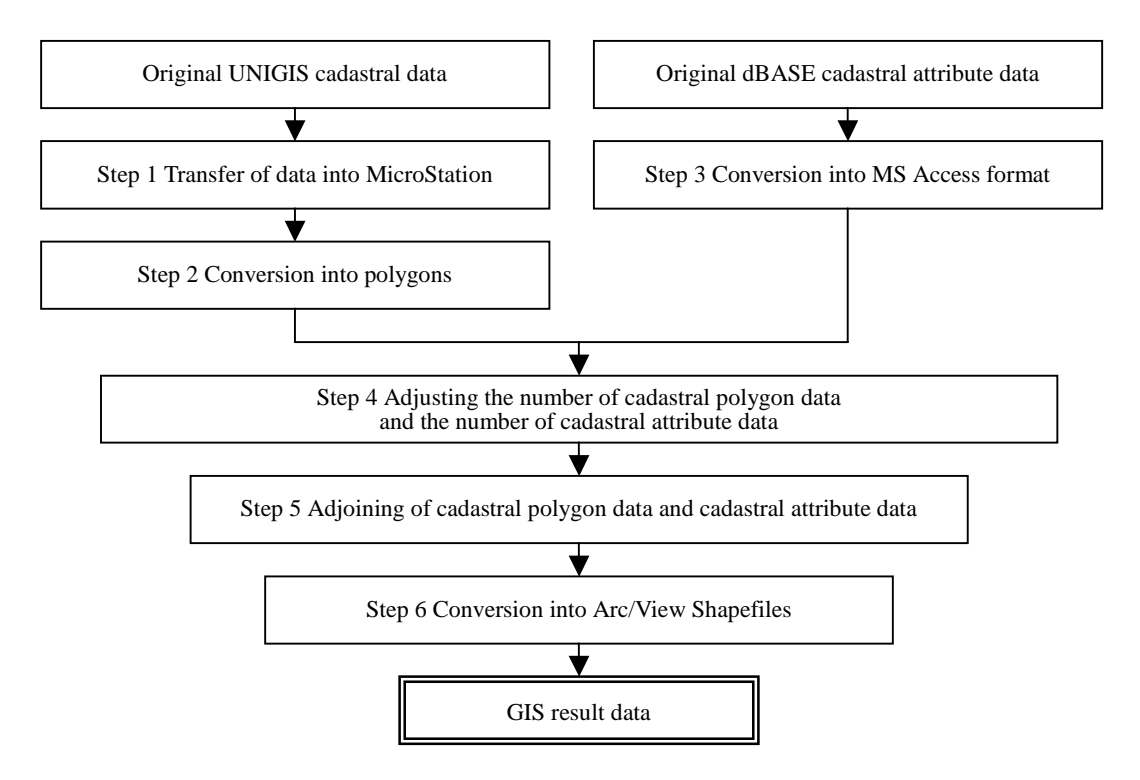

**Fig. 3-21 Flowchart for the Creation of Cadastral Data for GIS** 

#### **(1) Transfer of Data Into MicroStation**

The first step for the construction of GIS cadastral data for this project was to transfer UNIGIS data into MicroStation.

#### **(2) Conversion into Polygons**

Using the polygon creation function of MicroStation, cadastral data transferred into MicroStation from UNIGIS were changed into polygons by the SGD team. Figure 3-22 shows UNIGIS line data. Figure 3-23 shows cadastral data after they were transformed into polygons by MicroStation (M/S). The yellow code is used to represent polygons.

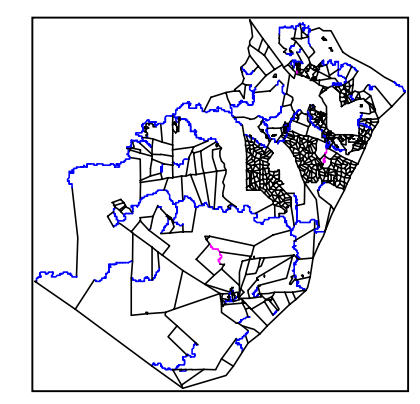

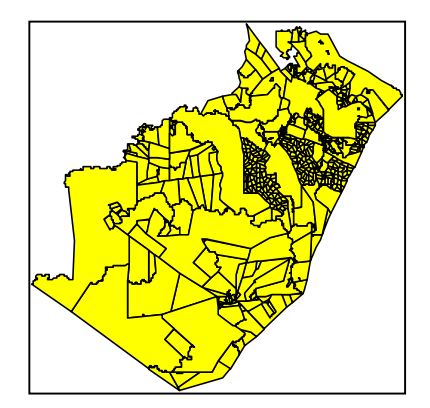

 **Fig. 3-22 Cadastral Line Data Fig. 3-23 Cadastral Polygon Data** 

#### **(3) Conversion of Cadastral Attribute Data**

In general, in GIS, graphic data as well as attribute data linked to these graphics must be managed. As cadastral data will ultimately be managed by Arc/View, all the cadastral attribute data created in UNIGIS were converted into Microsoft Access format with the cooperation of the SGD team.

#### **(4) Adjustment of the Number of Cadastral Polygon Data and Attribute Data**

The number of cadastral polygon data transferred into MicroStation did not coincide with the number of cadastral attribute data in MS Access format. This error results from the fact that graphic data and attribute data had not been properly updated at the same time.

#### **(5) Combining Cadastral Polygon Data and Cadastral Attribute Data in Arc/View**

Attribute fields consisting of common ms-links were defined for cadastral polygon data created in MicroStation and cadastral attribute data in MS Access format.

Cadastral polygon data and cadastral attribute data were combined using these ms-links as key fields in Arc/View.

#### **(6) Conversion into Arc/View Shapefiles**

In this step, in order to be able to handle the final cadastral database for GIS in Arc/View, the combined graphic and attribute data were converted into Shapefiles. After this conversion, all the UNIGIS cadastral data and cadastral attribute data constructed by the SGD were converted into a data file format usable in Arc/View.

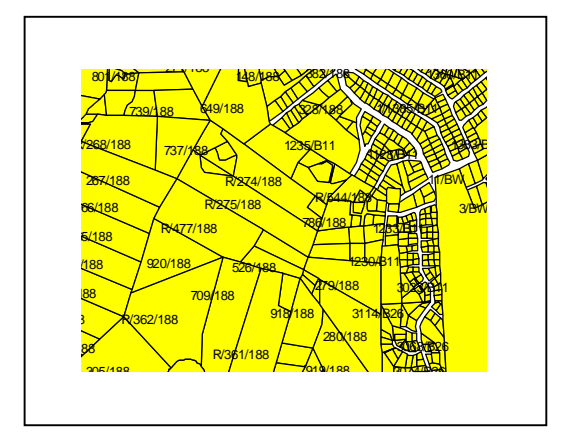

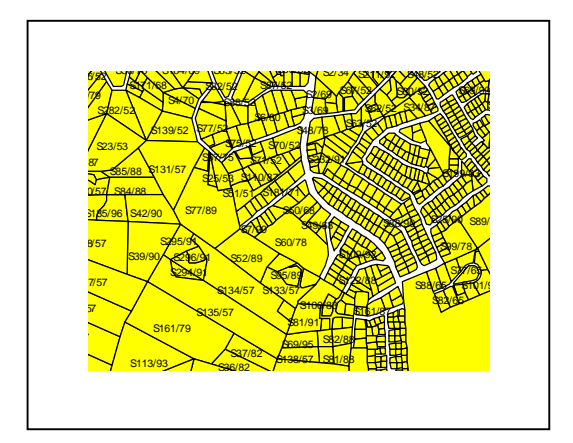

 **Fig. 3-24 Example of PID Display Fig. 3-25 Example of SG\_NO Display** 

# <span id="page-59-0"></span>**CHAPTER 4 THE RECOMMENDED OPERATION/MANAGEMENT AND APPLICATIONS OF THE DATABASE**

### **4-1 OPERATION/MANAGEMENT OF THE CADASTRAL DATABASE**

#### **4-1-1 Cadastral Data Errors**

The cadastral database run by the SGD consists of 4 regions and 10 urban areas and is currently managed using MicroStation Geographics and Microsoft Access (MS Access). It contained a number of errors.

#### **4-1-2 Creation and Revision of the Cadastral Data in the Future**

We suggest that the following points are taken into consideration in the future, when the SGD will create new cadastral data or revise the existing data:

- Cadastral boundary data should be created and revised using MicroStation Geographics.
- When creating cadastral boundary data, overshoots, undershoots and duplicated lines should be eliminated.
- Cadastral attribute data should be created and managed using MS Access.

The following describes database management using MS Access (new data, addition, revision, deletion, import of outside data, export as outside data).

#### Creation of new data

When creating cadastral attribute information, the PID is input as the first item (Field), and the other necessary cadastral information are input starting from the second item.

Addition, revision (update) and deletion of data

There are 2 types of tasks for adding data into an existing database.

When adding new cadastral boundary data, newly created PIDs are added into the existing database and their corresponding cadastral attribute information are input. When adding new attribute data related to existing cadastral boundary data, information are input into blank spaces in the existing database.

There are also 2 types of data deletion tasks. One consists in deleting cadastral attribute information to reflect the disappearance of cadastral boundary data, and the other one in deleting unnecessary items and information in the existing database.

<span id="page-60-0"></span>Import from an external database/export towards an external database

This could happen when using the database of another agency or providing a database to an outside organization. MS Access supports many data format for importing/exporting databases.

### **4-2 Applications of Orthophoto Maps and the Cadastral Database**

#### **4-2-1 GIS Situation in Swaziland**

This study of the GIS situation covered the counterpart SGD, the Ministry of Agriculture, the Ministry of Health and Social Welfare, the Ministry of Natural Resources and Energy, Swaziland Electricity Board, Swaziland Water Services Corporation and Swaziland Komati project Enterprise Ltd.

Apart from the plotter, the hardware currently used at the SGD is quite obsolete, and it is considered very difficult for them to run GIS on a background of orthophoto maps, which are extremely large files.

#### **(1) GIS Environment at the SGD**

① Currently, GIS is used mainly for the construction, management and operation of the digital cadastral database (DCDB), but also for digital mapping and digitising of urban areas.

The DCDB was constructed based on the results of cadastral surveys conducted by the Field Survey Section, and digitising by the Computer Office.

③ Currently at the SGD, there are no digital data covering the national territory that can be used as background data for GIS.

The Mapping Section, which consists of the Computer Office, the Drawing Office and the Photogrammetry Office, is linked by a network, and they plan to put all the data in common.

#### **(2) Ministry of Agriculture**

GIS is used at the Land Use Planning Section of the Ministry of Agriculture for the management of 7 types of databases. As they use Arc/View and Arc/Info, their data can be distributed not only in IDRISI format but also in Arc/View and Arc/Info formats.

#### **(3) Ministry of Health and Social Welfare**

A distribution map of medical facilities at the scale of 1:50,000 has been created at the Ministry of Health and Social Welfare using GPS and Arc/View. They would like to put GIS into good use by also compiling social information (population, distribution of population by gender and age) and creating simulations for the spread of malaria.

#### **(4) Ministry of Natural Resources and Energy**

#### **Rural Water Supply Branch**

This section manages the pipe network map using MicroStation. By introducing GIS, they wish to add various information, such as tank position, size, pipe material, size, well water quality and pipe layout, but also information that will be useful for the operation/ management of water supply facilities, such as public buildings, schools, medical facilities, other buildings and topography (elevation, slope).

#### **Energy Section**

The Energy Section mainly uses 1:50,000-scale topographic maps. However as there are many secular changes, they must survey the current conditions in the field each time they formulate a plan. They wish to apply GIS to create models for solar energy and small-scale hydroelectric power generation.

#### **(5) Swaziland Water Services Corporation**

They use MicroStation for CAD applications and are considering introducing GIS for the management of water fee, fee collection, pipe network, material, size, attributes, etc.

#### **(6) Swaziland Electricity Board (S.E.B)**

They currently use 1:250,000 and 1:50,000 maps and conduct ground surveys. However, operation/management of existing power lines and planning of new lines are difficult. They use MicroStation for CAD applications, but will decide whether or not to introduce GIS after discussions with the SGD.

#### **(7) Swaziland Komati Project Enterprise Ltd.**

They already use simple orthophoto images created by converting aerial photos made as part of this study. However, they are eagerly waiting for the finished results of this study because these images do not have elevation data.

The Swaziland Komati Project Enterprise has introduced the latest version of Arc/Info for the efficient formulation of plans, and there is no doubt that they will make the most of the digital orthophoto maps of this study.

<span id="page-62-0"></span>Based on the above results of the study on the current GIS situation, all the organizations surveyed are interested in using the latest orthophoto images and cadastral GIS database and introducing GIS. We are therefore confident that the orthophoto images of the whole territory of Swaziland and the cadastral database prepared as part of this study will be put into good use.

#### **4-2-2 Design of the GIS System to Introduce at the SGD**

#### **(1) Usefulness of the Database**

Based on the results of the study on the current situation and future plans at other relevant public organizations, it is clear that the digital orthophoto maps covering the national territory, created in the course of this Study, will be an invaluable GIS database in the future.

#### **(2) Dissemination of GIS**

In view of the fact that GIS use should increase rapidly, even at public organizations which are not currently equipped, future GIS software at the SGD should meet the following requirements:

- a. Many functions, high reliability
- b. Low-cost main software
- c. Easy upgrades when necessary, and many optional software
- d. User-friendly
- e. High compatibility

The hardware was chosen based on the following requirements: a fast processor with the capacity to smoothly process huge volumes of orthophoto data, and easy maintenance.

#### **(3) Selected equipment**

- Software Main software: ESRI Arc/View 3.2 Options: Network Analyst, Spatial Analyst, 3D Analyst
- **Hardware** Computer: DELL Precision Workstation 610MT Plotter: HP Design Jet 2500

#### **4-2-3 Making the Most of Orthophoto Images and the Cadastral Database**

During this study, orthophoto maps covering the whole territory of Swaziland and a cadastral database (4 regions, 10 urban areas) were prepared. These represent a huge amount of information, and we would like to propose ways of making the most of these products so that they are used efficiently for the formulation of development plans (agricultural development, forestry development, urban planning, environmental planning, etc.).

Based on the results of the study on current GIS use in Swaziland, as mentioned above, here are some proposals of future applications of the newly created orthophoto images and cadastral database in various fields.

#### **(1) Urban Planning**

Information needed for urban planning cover a wide range of fields, such as base map, legal matters, urban facilities, buildings, population, land use, cadastral data, current roads and planned roads.

Using orthophoto images as background maps and cadastral boundary data, various information such as land use and land owners (public, private) can be obtained instantly. And when adding topographic data, especially elevation data (DTM), it is possible to show orthophotos and cadastral data in 3 dimensions and display a proposal with more visual impact.

This shows that many effective applications of the data created during this study can be devised in the field of urban planning.

#### **(2) Agricultural Development (Selection of Appropriate Land)**

In general, in order to select agricultural land, topographic data and soil are first analysed to evaluate whether a given land is appropriate for agriculture or not. Then, using land use data to understand current land use conditions, the area selected based on topographic and soil data is assessed taking into account current land use and cadastral data in order to determine the possibility of actually turning this area into agricultural land.

#### **(3) Forestry Development (Protection, Reforestation)**

The current forest distribution situation can be easily understood using orthophoto data. By adding slope angle/direction data, soil data and cadastral data to forest distribution data, it is possible to define areas which must be protected or reforested.

#### **(4) Watershed Management (Dam Construction)**

Orthophoto data, which show elevation, are extremely valuable information for dam construction. Elevation data enable to determine the area that must be flooded for the construction of a dam. Also, by representing the area to be flooded on orthophoto images, it is possible to understand what kind of land use will be lost. In addition, by superimposing cadastral data, the types of land to be lost and their owners can be identified on the spot.

#### **(5) Health Care, Education**

Superimposing administrative boundary data and population data on orthophoto images, and comparing these data with the current situation of medical facility distribution, would enable to determine the areas where facilities are insufficient. Moreover, as orthophoto data would serve as

<span id="page-64-0"></span>the background map, it would be possible to grasp the current land use situation when planning new facilities and to determine whether construction is possible or not.

The current data only show the current distribution of medical facilities, but using GIS would enable attribute information (address, telephone number, specialties, number of doctors/beds, etc.) to be added to these distribution data (spatial data). The same could also be done for educational facilities.

#### **(6) Disaster Management**

Disasters such as forest fires, floods and landslides can occur in Swaziland. Last year (2000), Mbabane was flooded due to the effects of torrential rains in Mozambique. Orthophoto data, which are 3-dimensional, are extremely useful information for flood preparation. They allow simulations of flood areas by making the most of elevation data (DTM). Also, using administrative boundary and population data, evacuation routes and areas can be easily worked out. Moreover, medical facilities mentioned in (5) above could also be added to determine which hospital eventual disaster victims should be transported to.

The efficient uses of orthophoto data and cadastral data have been examined in the fields described in the above sections (1) to (6). We are convinced that the orthophoto data (including 3-dimensional data) and cadastral data produced as part of this study will prove to be very useful for the implementation of the development plan in Swaziland.

#### **4-2-4 Making the Landuse Maps by the Use of the Orthophoto Images**

As described above, it is apparent that the combination of this study's final outputs, orthophoto images and cadastral database, is sufficient to meet the needs of the real world. However, by providing the latest large-scale landuse maps, the variety and the advantages of using this study's outputs can be further strengthened.

In general, when initiating a new plan, the first priority is to know the current land use conditions. And the second is to study the conditions of soil, geology, water resource, and slope gradients etc. The third is to design a new landuse plan. And finally, a new development plan is flamed based on the new landuse plan.

Currently, Swaziland maintains the landuse maps produced by FAO in 1995. Since they are in such small scale as  $1/250,000$ , it is useful for designing a macro plan for the entire country. However, it is not large enough to obtain local information at micro level. As you can see from this instance, when creating landuse maps, it is very important to clarify the purposes of their uses. Otherwise, it is difficult to make full use of the landuse maps. In view of the fact that the precise landuse maps are the most important data for national land development, it is vital to focus on the areas with many on-going developments and implement the development plans according to the priority level.

After the completion of this project, it is desirable for the national land development that SGD starts the production of the latest large-scale landuse maps by the use of orthophoto images.

Aerial photos sum up to 1,600 photos when they cover the whole country. On the other hand, orthophoto maps cover the country with only 411 images. Hence, obviously the task of photo interpretation and also field surveys can be greatly reduced by the use of orthophoto maps.

First of all, landuse classifications are displayed on the printed orthophoto images and verified by the field surveys. The second is to digitise the boundaries of the landuse classes and create polygons and attributes. As a result, this database will be highly applicable for GIS and the national land development.

Our strong wish is that SGD will implement those applied uses of this study's final products and greatly benefit from them for the country's sustainable development.

# <span id="page-67-0"></span>**CHAPTER 5 THE RECOMMENDED SGD REORGANIZATION PLAN**

### **5-1 THE CURRENT ENVIRONMENT OF THE SGD**

- Budget restrictions to low economic growth
- Technological stagnation (staff, equipment)
- Appropriation of income by the National Treasury

# **5-2 THE WORLD SURVEY AND MAPPING INDUSTRY**

- Shift toward independence of government organizations (England, France, Finland, Sweden, Vietnam)
- Market development (from national services to international tenders)

# **5-3 SGD REOGANIZATION PROPOSAL**

#### **(1) Future Options**

① Remain as a government department

Become an independent agency

Become a public corporation

#### **(2) Recommendations to the SGD**

The SGD should be given independent agency status for the time being, and be allowed to secure its own revenue using the latest technologies and equipment. Then it could become an completely independent public corporation.

The SGD should be given the chance to become independent, following the examples of similar mapping organizations in other countries. This will depend on the following related factors:

- Ratio of national budget and technical services (including sales benefit)
- Entry into the national market and development of new markets
- Employment, wages, education, new product pricing